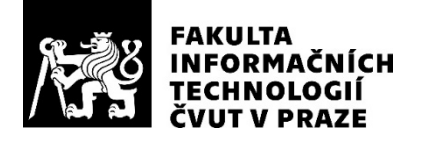

### ZADÁNÍ DIPLOMOVÉ PRÁCE

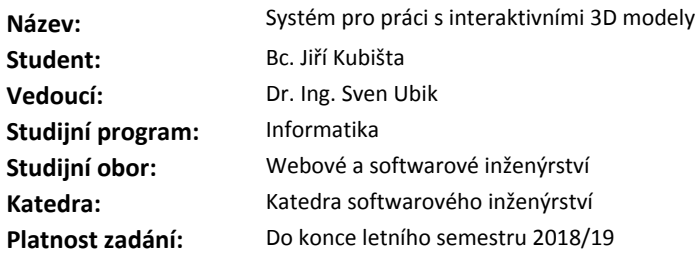

#### **Pokyny pro vypracování**

1. Vypracujte přehled současných řešení interaktivních 3D modelů ve webovém prostředí.

2. S využitím Vámi zvoleného řešení implementujte interaktivní manipulaci s 3D modelem sbírkového předmětu vybraného po dohodě s vedoucím práce. Řešte škálovatelné zobrazení pro koncová zařízení s různým rozlišením a grafickým výkonem.

3. Navrhněte, implementujte a ověřte v praxi řešení umožňující skupinovou spolupráci s využitím interaktivních 3D modelů v reálném čase.

4. Navrhněte, implementujte a ověřte v praxi řešení využívající senzory mobilního zařízení pro manipulaci s interaktivním 3D modelem. Zvolte uživatelsky přívětivé řešení pro výběr interaktivního 3D modelu z nabídky modelů.

#### **Seznam odborné literatury**

Dodá vedoucí práce.

Ing. Michal Valenta, Ph.D. vedoucí katedry

doc. RNDr. Ing. Marcel Jiřina, Ph.D. děkan

V Praze dne 2. prosince 2017

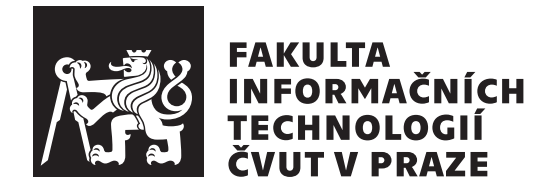

Diplomová práce

### Systém pro práci s interaktivními 3D **modely**

*Bc. Jiˇr´ı Kubiˇsta*

Katedra softwarového inženýrství Vedoucí práce: Dr. Ing. Sven Ubik

15. února 2019

## Poděkování

V první řadě bych rád poděkoval Dr. Ing. Svenu Ubikovi, vedoucímu práce, za cenné rady a podněty, které vedly k vypracování této práce. Dále bych chtěl poděkovat pracovníkům Muzea hlavního města Prahy, za možnost demonstrovat výsledky této práce na reálných sbírkových předmětech. V neposlední řadě bych chtěl poděkovat své rodině za trpělivost a podporu během psaní této práce i v průběhu mého celého studia.

### **Prohlášení**

Prohlašuji, že jsem předloženou práci vypracoval(a) samostatně a že jsem uvedl(a) veškeré použité informační zdroje v souladu s Metodickým pokynem o etické přípravě vysokoškolských závěrečných prací.

Beru na vědomí, že se na moji práci vztahují práva a povinnosti vyplývající ze zákona č. 121/2000 Sb., autorského zákona, ve znění pozdějších předpisů. Dále prohlašuji, že jsem s Českým vysokým učením technickým v Praze uzavřel dohodu, na základě níž se ČVUT vzdalo práva na uzavření licenční smlouvy o užití této práce jako školního díla podle § 60 odst. 1 autorského zákona. Tato skutečnost nemá vliv na ust.  $\S$  47b zákona č. 111/1998 Sb., o vysokých školách, ve znění pozdějších předpisů.

V Praze dne 15. ´unora 2019 . . . . . . . . . . . . . . . . . . . . .

České vysoké učení technické v Praze Fakulta informačních technologií c 2019 Jiˇr´ı Kubiˇsta. Vˇsechna pr´ava vyhrazena.

*Tato práce vznikla jako školní dílo na Českém vysokém učení technickém* v Praze, Fakultě informačních technologií. Práce je chráněna právními předpisy *a mezin´arodn´ımi ´umluvami o pr´avu autorsk´em a pr´avech souvisej´ıc´ıch s pr´avem autorsk´ym. K jej´ımu uˇzit´ı, s v´yjimkou bez´uplatn´ych z´akonn´ych licenc´ı a nad* rámec oprávnění uvedených v Prohlášení na předchozí straně, je nezbytný sou*hlas autora.*

#### Odkaz na tuto práci

Kubišta, Jiří. Systém pro práci s interaktivními 3D modely. Diplomová práce. Praha: České vysoké učení technické v Praze, Fakulta informačních technologií, 2019.

### **Abstrakt**

Digitalizace předmětů kulturního dědictví dlouhodobě probíhá formou fotografií a 2D skenů a slouží k archivaci a jako informační zdroj. Cílem této práce je analyzovat současné možnosti digitalizace sbírkových předmětů formou 3D modelů. Dále analyzovat, navrhnout a implementovat řešení, umožňující modely sbírkových předmětů zobrazovat interaktivním způsobem we webovém prostředí na různých platformách, jako jsou kiosky na expozicích muzeí, webové prezentace sbírkových institucí a nebo na osobních počítačích a mobilních zařízeních široké veřejnosti.

Klíčová slova 3D modely, digitalizace, kulturní dědictví, WebGL, fotogrammetrie, 3D skenování.

### **Abstract**

The digitization of cultural heritage objects takes the form of photographs and 2D scans and serves as an archive and information source. The aim of this thesis is to analyze current possibilities of digitization of collection objects in the form of 3D models. In addition, analyze, design and implement solution to display collection items in an interactive way in the web environment on different platforms, such as kiosks at museum expositions, web presentations of cultural heritage institutions, or on personal computers and mobile devices of the general public.

**Keywords** 3D models, digitalisation, cultural heritage, WebGL, photogrammetry, 3D scanning.

# **Obsah**

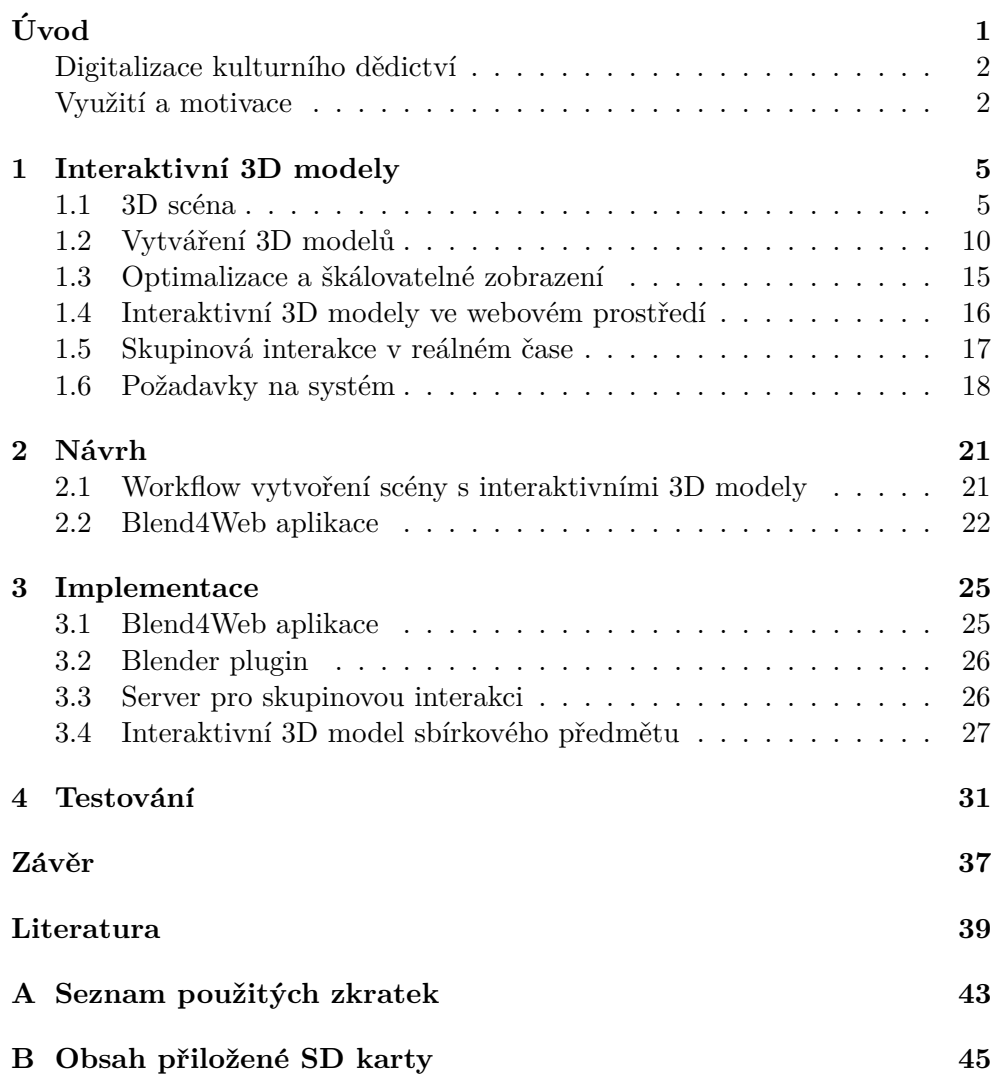

## Seznam obrázků

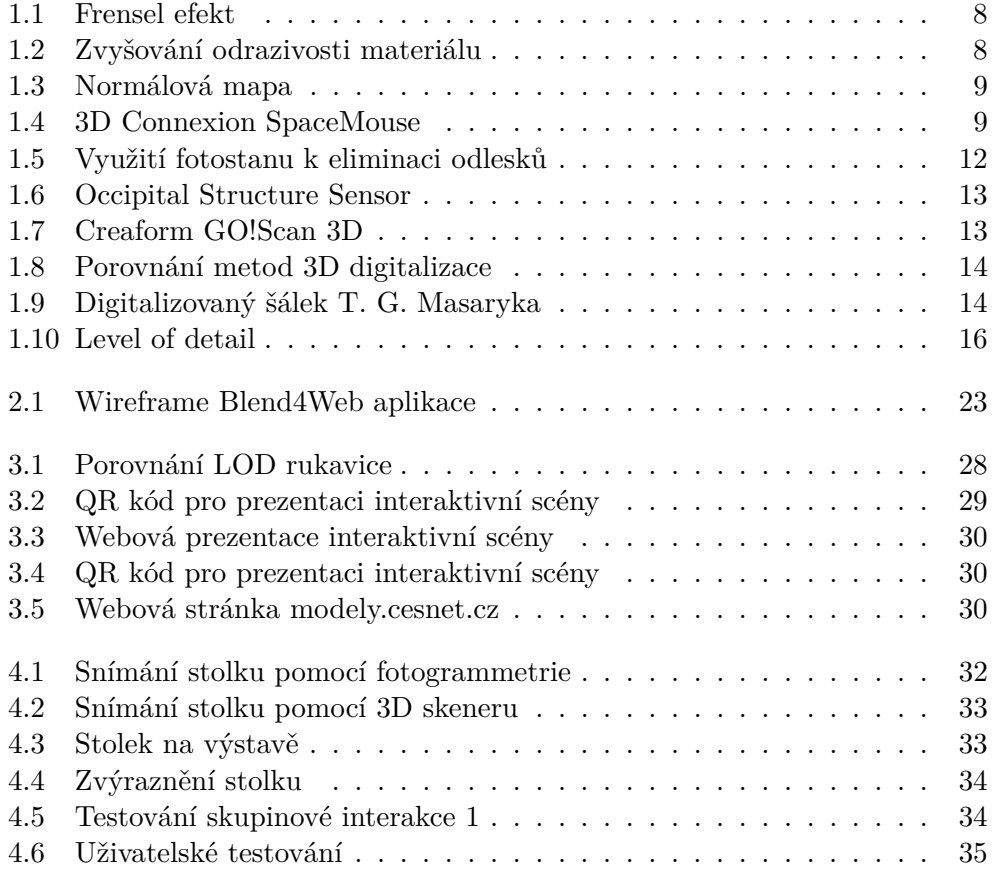

# Seznam tabulek

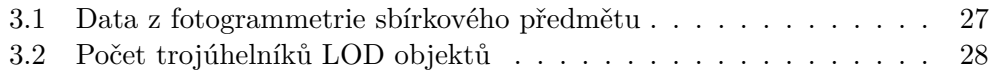

# **Uvod ´**

<span id="page-16-0"></span>Digitalizace v oblasti knihoven a archivů dlouhodobě probíhá formou 2D skenů, poskytuje zálohu a slouží jako informační zdroj pro studium. Oproti tomu digitalizace prostorových sbírkových předmětů probíhá formou tradičních 2D fotografií sbírkového předmětu, v lepším případě z několika úhlů. Nové technologie umožňují 3D digitalizaci pro podrobnější zachycení stavu předmětu z archivačních důvodů a nové způsoby prezentace pro širokou veřejnost.

Cílem této diplomové práce je prozkoumat současné možnosti zobrazování 3D modelů ve webovém prostředí a s jejich využitím navrhnout a implementovat systém, který umožní interaktivně prezentovat 3D modely, zejména sbírkových předmětů a to na různých platformách, jako jsou kiosky na expozicích muzeí, webové prezentace sbírkových institucí a nebo na osobních počítačích a mobilních zařízeních široké veřejnosti. Tato práce je zaměřena zejména na digitalizaci a prezentování interaktivních 3D modelů sbírkových předmětů památkových institucí, ale samotnou webovou aplikaci by mělo být možné využít i v jiných oborech.

Tato práce se nachází pomezí oborů softwarového inženýrství, počítačové grafiky a webového inženýrství. Přestože se práce z velké části věnuje počítačové grafice a to konkrétně vytváření, optimalizaci a zobrazování 3D modelů, jedná se spíše o prozkoumání dostupných řešení a postupů a jejich využití v systému pro práci s interaktivními 3D modely, než aby detailně analyzovala jednotlivé aspekty, které se týkají spíše oboru počítačová grafika, než návrhu a implementaci softwarového řešení.

V této práci bude také s využitím těchto technik navržen postup, který má za cíl zjednodušit celou cestu od zachycení sbírkového předmětu, přes jeho optimalizaci, až po jeho vystavení ve webové aplikaci a jeho další využití, ať už jako doplňku fyzické expozice nebo jako samostatnou virtuální expozici na webových stránkách dané sbírkové instituce. Práce se také nebude zabývat návrhem webových stránek, ale implementací webové aplikace, jakožto jednoho elementu dan´e webov´e prezentace. Tuto webovou aplikaci lze pak nasadit jako samostatnou aplikaci, která běží ve webovém prohlížeči nebo ji zakomponovat do nové, nebo již existující webové prezentace daného sbírkového předmětu ve webovém systému dané sbírkové instituce.

#### <span id="page-17-0"></span>Digitalizace kulturního dědictví

Díky velkému technologickému pokroku v posledních letech, mají muzea a ostatní sbírkové instituce zabývající se kulturním dědictvím, možnost oslovit větší publikum než kdykoliv dříve [\[1\]](#page-54-1). Mnoho typů medií jako jsou historické dokumenty, knihy, obrazy, audio a video nahrávky již je běžně digitalizovaných a dostupných v dostatečné kvalitě online pomocí internetových portálů pro distribuci a zobrazování. Velmi důležitý cíl v této oblasti, konkrétně prezentace trojrozměrných objektů, od uměleckých uměleckých děl až po archeologické artefakty, nebylo až do současnosti příliš dobře podporováno a jako neuspokojivá náhrada se využívaly fotografie, které bohužel nikdy nebudou schopny zprostředkovat plnohodnotný zážitek z trojrozměrných exponátů [\[1\]](#page-54-1). Schopnost zkoumat objekty ze všech úhlů a pod různým osvětlením nabízí značně vyšší míru pochopení a poskytuje komplexní informace o tvaru, materiálu a struktuře povrchu. Zejména díky pokroku v oblasti počítačové grafiky, webových technologií, stále se zvyšující přenosové rychlosti a dostupnosti výkonných zobrazovacích zařízení je možné prezentovat virtuální výstavy objektů nebo dokonce celé sbírky.

#### <span id="page-17-1"></span>**Vyuˇzit´ı a motivace**

- Rozšíření internetových portálů k online prohlížení digitalizovaných muzejních sbírek jako je například národní portál eSbírky nebo evropská platforma Europeana.
- Vytvoření virtuálních expozic sestavených z několika interaktivních modelů zaměřených na stejné téma.
- Rozšíření muzejní expozice o interaktivní 3D model sbírkového předmětu prezentovan´y pomoc´ı kiosku s dotykovou obrazovkou.
- Obohacení komentované nebo samostatné prohlídky muzejní expozice o možnost zobrazit interaktivní 3D modely pomocí vlastních nebo vypůjčených mobilních zařízení.
- Prezentace restaurovaného exponátu, kde je možné rozlišit které části jsou restaurovány a které jsou původní.
- Tato rozšíření dávají uživateli možnost se sbírkovým předmětem manipulovat a prohlédnout si ho ze všech stran, případně model otevřít a nahlédnout do vnitřní části předmětu nebo si prohlídnout jednotlivé

komponenty uložené uvnitř, což by v případě fyzického vystavení exponátu nebylo možné.

## Kapitola **1**

### <span id="page-20-0"></span>**Interaktivní 3D modely**

V dnešní době existuje mnoho způsobů jak zobrazovat 3D modely ve webovém prostředí. Díky těmto technologiím je poměrně snadné připojit do webové prezentace i 3D model, s kterým uživatel může interagovat v podobě otáčení a přiblížení a v některých případech dokonce spustit předem definovanou animaci.

Tato diplomová práce se zaměřuje na práci s 3D modely sbírkových předmětů a má za cíl co možná nejvíce zpřístupnit uživatelům sbírkové předměty tak, jak by to při jejich fyzickém vystavení nebylo možné. To znamená nejen předmět zobrazit, otáčet a prohlížet si ho ze všech stran, ale aby měl uživatel možnost s předmětem manipulovat. Tedy například sbírkový předmět otevřít, prohlédnout si jeho vnitřní části, případně ho rozebrat, oddělit a detailně si prohlédnout jeho konkrétní části.

V první řadě je tedy nutné nadefinovat obecné pojmy týkající se 3D scény, prozkoumat dostupné technologie pro realistické zobrazení sbírkových předmětů v podobě 3D modelů a interakce s nimi. Dále budou popsány metody, kterými je možné tyto 3D modely vytvářet tak, aby co nejvěrněji reprezentovaly reálný sbírkový předmět. V poslední části této kapitoly pak bude vypracován přehled současných řešení, která umožňují takto vytvořené realistické interaktivní 3D modely zobrazit ve webovém prostředí.

#### <span id="page-20-1"></span>**1.1 3D scéna**

V této části bude popsán hrubý přehled pojmů týkajících se 3D scény a vlastnosti, které ovlivňují výsledný vzhled 3D modelů. Tyto pojmy a jejich význam je nutné si alespoň základně definovat, aby bylo možné zvolit vhodnou technologii pro vytváření 3D modelů a jejich následné zobrazení.

#### **1.1.1 3D modely**

3D model je v počítačové grafice reprezentován pomocí sítě (*mesh*), textury a materiálu. Tyto tři komponenty a jejich kvalita ovlivňují, jak bude 3D model při vykreslení vypadat.

**Mesh** konkrétně *triangle mesh* neboli síť trojúhelníků popisuje Zára [\[2\]](#page-54-2) jako množinu trojúhelníků, které sdílejí své hrany. Datovou strukturu popisující tuto síť pak rozděluje na geometrickou a topologickou část, kde geometrická zaznamenává souřadnice vrcholů trojúhelníků a topologická určuje, které vrcholy tvoří trojúhelník. Síť je společně s osvětlením klíčová pro vnímání tvaru objektu.

**Textura** popisuje vlastnosti povrchu a je důležitá pro vnímání struktury, barvy a kvality modelu a je úzce spjata s materiálem, který by měl povrch jednoznačně popisovat [\[2\]](#page-54-2). Jak je popsáno v článku [\[3\]](#page-54-3), kvalitní textura ve vysokém rozlišení má velmi pozitivní efekt na vnímání 3D modelu. Stejně tak  $\tilde{Z}$ ára [\[2\]](#page-54-2) uvádí, že aplikace textury vede k podstatnému zvýšení vizuální kvality objektu za cenu relativně malých nákladů. Detailní zachycení textury sbírkových předmětů bude tedy jedním z hlavních aspektů výběru metody vytváření 3D modelů.

Textury je možné rozdělit například na základě vlastností povrchu popisují jak navrhl Heckbert  $[4]$  a popsal  $\check{Z}$ ára  $[2]$ :

- Barva povrchu je určena koeficientem difúzního odrazu. Mapování difúzní složky materiálu je nejčastěji používaným způsobem aplikace textury.
- Odraz světla se může měnit s místem povrchu a simuluje se jako změna zrcadlové složky materiálu. Projevem této vlastnosti je odrážející se okolí objektu na jeho povrchu.
- Změna normálového vektoru opticky mění tvar povrchu, aniž by měnila geometrii objektu. Výsledkem je povrch, který vypadá zprohýbaný, či jinak geometricky změněný. Tento typ textury bude ještě dále popsán v odstavci *Norm´alov´e mapy*.

Existuje několik způsobů jak textury ukládat. Metody vytváření 3D modelů, které budou dále popsány a stejně tak metody zobrazování obrazových dat ve webovém prostředí typicky pracují s texturami uloženými ve formě obrazových souborů. Tyto textury jsou pak naneseny na síť trojúhelníků modelu procesem který se nazývá mapování textur.

**Materiál** modelu určuje, jak model reaguje na světlo ve virtuální scéně a určuje, zda model bude vypadat například leskle, kovově nebo plastově [\[5\]](#page-54-5). Materiály modelu jsou nutné pro *physically-based rendering* (PBR).

**PBR** je fyzikálně korektní vykreslovací systém, používaný v moderní realtime grafice. Zásadní výhodou této technologie je jednoduché vytváření a implementování fotorealistických materiálů, které korektně interagují se scénou a jejím osvětlením [\[6\]](#page-54-6). Druhy materiálů a jejich parametry, stejně tak jak ve výsledku vypadají, závisí na systému vykreslování (*rendering system*) da-ného zobrazovacího programu. Jak popsal Russel [\[7\]](#page-54-7), pro PBR systémy se tyto vlastnosti dají obecně kategorizovat:

- **Difúze a odraz světla** se vzájemně vylučují, protože aby mohlo být světlo difúzované (rozptýlené), musí nejprve proniknout do povrchu a to znamená, že se neodrazí. Zachování tohoto vztahu je důležitým aspektem PBR systému, protože jeho porušením dochází k porušení fyzikálních zákonů o zachování energie a kazí realistický vzhled. V praxi to znamená, že na vysoce lesklých předmětech není příliš znatelná jejich barva (textura). Tato závislost je vidět na obrázku [1.2,](#page-23-1) kde se zleva doprava zvyšuje odrazivost materiálu, při zachování konstantního albeda.
- **Pr˚usvitnost a pr˚uhlednost**
- Frensel určuje jak se liší odrazivost v závislosti na úhlu pod kterým dopadá světlo na objekt. Konkrétně světlo, které dopadá na objekt pod ostrým úhlem se mnohem pravděpodobněji odrazí, než světlo které do-padá na objekt kolmo. Tento efekt je znázorněn na obrázku [1.1.](#page-23-0)
- Mikropovrch (*microsurface*) určuje, jak ostré bude světlo odražené od povrchu modelu. Většina reálných povrchů totiž obsahuje malé nedokonalosti a i když nejsou viditelné pouhým okem ovlivňují výrazně vzhled materiálu. Vyhodnocování každé vlastnosti daného mikropovrchu by bylo náročné jak na vytváření tak na ukládání a zobrazování. Proto se v PBR systémech často používá obecná charakteristika hrubosti (*roughness*), pomocí které lze dosáhnout podobných výsledků a lze jí stanovit pomocí textury nebo jako konstantní hodnotu.

**Normálové mapy** jsou podle [\[8\]](#page-54-8) speciální textury využívající RGB hodnoty, které přímo korespondují s X, Y a Z osami 3D prostoru. Tyto RGB hodnoty určují normálové vektory po celém povrchu 3D modelu, na který je tato normálová mapa namapována. Normálová mapa tak vytváří iluzi detailního povrchu modelu i s poměrně nízkým počtem trojúhelníků. Tato mapa však pouze ovlivňuje odraz světla a vytváří tak iluzi detailu, ale nepřidává žádné další trojúhelníky. Tento jev je možné pozorovat na siluetě daného 3D objektu, kde není možné vytvořit iluzi detailu pomocí odrazu. Přesto se jedná o velice efektivní způsob jak zachovat kvalitu modelu při nízkém počtu polygonů. Normálové mapy se vytvářejí pomocí procesu, který se nazývá  $\bf{baking}^1$  $\bf{baking}^1$ .

<span id="page-22-0"></span><sup>&</sup>lt;sup>1</sup>Česky by se dalo říci *pečení* nebo *zapékání*, ale tyto termíny nejsou v tomto významu běžně používané, proto bude v této práci používán anglický výraz baking.

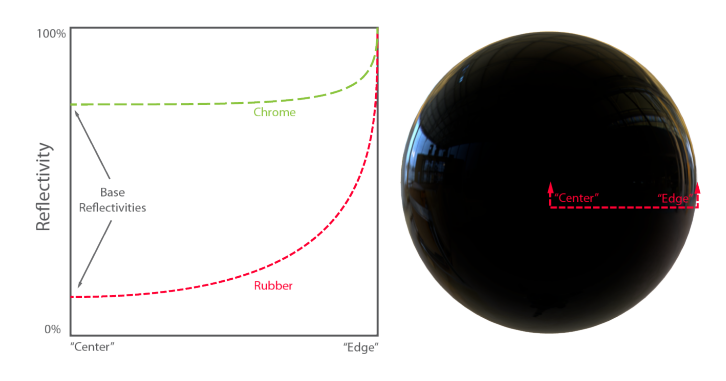

<span id="page-23-1"></span><span id="page-23-0"></span>Obrázek 1.1: Frensel efekt [\[7\]](#page-54-7)

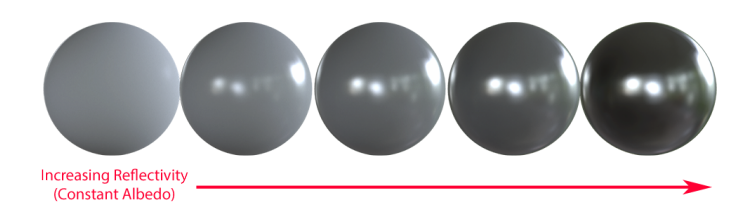

Obrázek 1.2: Zvyšování odrazivosti materiálu [\[7\]](#page-54-7).

Baking je proces, který přenáší informace z jednoho modelu na druhý a typicky se používá v počítačových hrách ke kopírování detailu z modelu s vysokým počtem trojúhelníků na model s nízkým počtem trojúhelníků<sup>[\[9\]](#page-54-9)</sup>. Nástroj pro baking normálových map vyšle paprsek z každého bodu (v rozlišení výsledné namapované normálové mapy) objektu s nízkým počtem polygonů a v průsečíku s druhým modelem zaznamená normálu na povrchu modelu s vysokým počtem polygonů a tuto hodnotu uloží do normálové mapy. Výsledný model s nízkým počtem polygonů s aplikovanou normálovou mapou pak odráží světlo stejně jako model s vysokým počtem polygonů a vytváří tak dojem mnohem detailnější geometrie jak je vidět na obrázku [1.3.](#page-24-0) Tato metoda je klíčová pro vytváření škálovatelných modelů.

#### 1.1.2 Způsoby interakce s 3D scénou

Jedním z hlavních přínosů a zároveň kritickým místem prezentace ve webovém prostředí je nezávilost na platformě. To umožňuje vytvoření jedné aplikace pro různorodá zařízení a je tak nutné zabývat se jakým způsobem bude uživatel scénu ovládat z konkrétního zařízení. Mezi nejběžnější vstupní zařízení pro interakci se scénou patří myš a klávesnice pro počítačová prostředí a dotyková obrazovka pro mobilní zařízení a kiosky. Při vytváření interaktivní webové aplikace je však nutné počítat i s dalšími způsoby interakce a zároveň nezapomínat na pohodlné ovládání pomocí běžných vstupních zařízení.

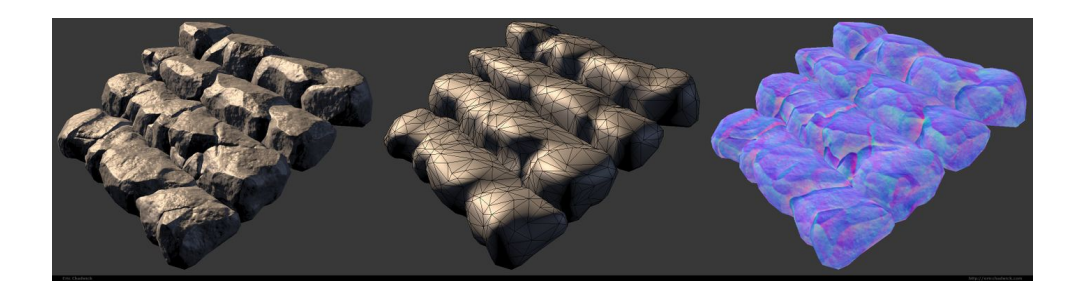

Obrázek 1.3: Zleva model s aplikovanou normálovou mapou, model bez mapy a samostatná normálová mapa[\[10\]](#page-54-10).

<span id="page-24-1"></span><span id="page-24-0"></span>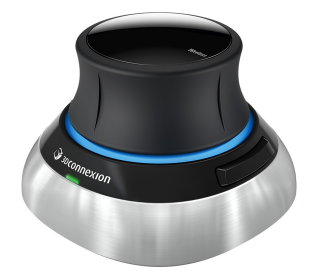

Obr´azek 1.4: 3D Connexion SpaceMouse [\[11\]](#page-55-0)

Dotyková a mobilní zařízení. Protože jedním z hlavních využití vytvářené webové aplikace je prezentování muzejních exponátů jako součást webové prezentace, ale i jako oživení fyzické expozice pomocí moderních technologií, je potřeba zabývat se i dalšími způsoby interakce. Důležitá je optimalizace ovládání pomocí dotykových displejů, protože lze předpokládat využití v interaktivních kioscích, na velkoplošných dotykových obrazovkách i na mobilních zařízeních s dotykovou obrazovkou v podobě chytrých mobilních telefonů a tabletů.

**Ostatní způsoby interakce.** Dalším možným způsobem interakce využitelným pro takovéto webové prezentace je například myš SpaceMouse (na obrázku [1.4\)](#page-24-1) se šesti stupni volnosti. Ta umožňuje manipulaci s 3D objektem pomocí jednoho fyzického ovladače v 6 osách a dokáže tak replikovat reálnou fyzickou manipulaci s virtuálním objektem.

Ovládání využívající senzory mobilních zařízení. Mezi senzory mobilních zařízení, které lze využít pro ovládání 3D scény patří např. gyroskop, magnetometr, akcelerometr a kamera. Pro jednoduchou manipulaci s 3D scénou lze využít gyroskop. Uživatel pak nakláněním mobilního zařízení manipuluje s 3D scénou tak, že osy mobilního zařízení jsou namapované na osy orbitu v 3D scéně. Takové ovládání je vhodné kombinovat s dotykovým ovládáním, které umožňuje změnit orientaci modelu tak, aby se uživatel nemusel otáčet kolem své osy pro zobrazeni 3D modelu z druhé strany. Pro pokročilejší ovládání využívající virtuální či rozšířenou realitu je nutné použít kombinaci několika senzorů.

#### <span id="page-25-0"></span>1.2 Vytváření 3D modelů

Existuje velké množství metod a technologií pro 3D digitalizaci kulturního dědictví. Pavlidis v článku [\[12\]](#page-55-1) popisuje jedenáct různých způsobů 3D digitalizace objektů kulturního dědictví (plus 4 další metody pro digitalizaci monumentů) a udává, že cílem každé takové techniky je úspěšná digitalizace určitého charakteristického typu objektu nebo splnění specifických požadavků a potřeb konkrétního digitalizačního projektu. Je nutné tedy stanovit charakteristiku předpokládaných sbírkových předmětů a zaměřit se pouze na techniky 3D digitalizace, které jsou pro takovýto typ předmětu vhodné.

Tato práce se věnuje digitalizaci a zobrazení interaktivních sbírkových předmětů u kterých lze na základě zkušeností z praxe předpokládat velikosti v řádu od několika centimetrů u menších, oddělitelných částí sbírkového předmětu, přes středně velké předměty v řádu desítek centimetrů, až po sochy osob v nadživotní velikosti s výškou kolem dvou metrů. Důležitým faktorem pro výběr technologie 3D digitalizace je také důraz kladený na přesnost zachycených rozměrů a geometrie objektu a asi nejdůležitějším faktorem je pak kvalitní a detailní zachycení textury předmětu.

Kvalita textury totiž nejen umožňuje vytvořit fotorealistický vzhled a tím dotváří příjemný zážitek z prohlížení 3D modelu, ale stejně tak dobře může nedokonalá textura tento dojem úplně pokazit. Textura která obsahuje nedokonalosti případně textura v nedostatečném rozlišení navozuje u výsledného 3D modelu pocit amatérské práce, ale navíc i znemožňuje využití těchto 3D modelů pro vědecké a výzkumné účely. Oproti tomu drobné nedokonalosti v geometrii (tedy síti trojúhelníků) výsledného modelu lze do jisté míry odpustit, za předpokladu, že je dostupná kvalitní textura. Toto platí zejména pro matné předměty, u kterých výsledný vzhled určuje převážně difúzní složka světla, která je daná zmíněnou kvalitou textury. V případě lesklých předmětů, u kterých je výsledný vzhled závislý z větší části na odražené složce světla a tedy na geometrii objektu, případně jeho normálové mapě.

Poslední omezení na vytváření 3D modelů představuje nutnost snímání sbírkových předmětů v místě, kde jsou uloženy, případně v místě kde je s nimi právě manipulováno, například v době jejich restaurace či dokumentace. Převoz sbírkových předmětů z důvodů jejich digitalizace by byl velice nákladný a v mnohých případech by vůbec nebyl možný z bezpečnostních důvodů a kvůli nárokům na jejich konzervaci. Toto omezení je vlastně jedním z důvodů pro vznik této diplomové práci a to zpřístupnit veřejnosti sbírkové předměty, u kterých by to z důvodů bezpečnostních nebo kapacitních nebylo jinak možné. V závislosti na těchto omezeních je možné se při dalším porovnávání technik vytváření 3D modelů omezit na 3D skenování, které bude ještě dále rozděleno na dvě podkategorie, fotogrammetrii a manuální skenování. Ostatní techniky popsané v článku [\[12\]](#page-55-1) nedosahují požadovaných výsledků.

#### **1.2.1 Fotogrammetrie**

Fotogrammetrie je věda, zabývající se měřením na základě fotografií. Často se využívá v podobě letecké fotogrammetrie (*aerial photogrammetry*) pro tvorbu map nebo například v oblasti architektury. Pro vytváření 3D modelů sbírkových předmětů je však vhodná fotogrammetrie z blízka (*close-range photogrammetry*), dále už jen fotogrammetrie. Fotogrammetrie je považována za jednu z nejlepších technik na zpracování obrazových dat, které poskytují přesné a detailní 3D informace [\[13\]](#page-55-2). 3D modely pomocí fotogrammetrie se vytváří z desítek až stovek fotografií (pořízených běžným fotoaparátem) jednoho objektu, z nich sousední by se měli překrývat ze  $60\%$  až  $80\%$  [\[14\]](#page-55-3). Spe $cializovaný fotografický software nejprve ve fotografích společné kont$ rolní body *(tie points*) a pomocí nich identifikuje vzájemnou polohu fotografií. Z této vypočítané perspektivy pak program vytvoří nejprve hrubé mračno bodů (*point cloud* a z nějak pak vypočítá 3D mřížku.

Pro dosažení kvalitních výsledků pomocí fotogrammetrie je nutné předmět dobře nasvítit a pokud se jedná o předmět lesklý tak použít například fotostan (na obrázku [1.5](#page-27-0) k eliminaci odlesků. Odlesky na předmětu totiž vytvářejí falešné kontrolní body, které pak znemožňují fotogrammetrickému softwaru vytvořit z fotografií 3D model. Fotogrammetrie dosahuje špatných výsledků nejen u lesklých předmětů, ale i u předmětů s nevýraznou texturou, ve které nemůže nalézt dostatečný počet kontrolních bodů.

Vzhledem k poměrně náročnému výpočetnímu procesu, který fotogrammetrický software provádí je běžné tento výpočet provádět na výkonné pracovní stanici, mimo místo pořizování fotografií. To znamená, že pokud model vytvořený pomocí fotogrammetrie nedosahuje v některých místech dostatečné kvality z důvodu, že se nepovedlo předmět v daném místě dostatečně vyfotografovat, není již často z logistických důvodů možné jednoduše dané části vyfotit znovu, i když fotogrammetrický software to v zásadě umožňuje. Pořizování fotografií na místě také často vyžaduje dlouhé přípravy a zabírá poměrně dost času, protože je většinou snaha vyfotit fotografií radši více, než aby pak nějaké chyběly.

Jasnou výhodou fotogrammetrie je kvalita výsledných textur 3D modelů, které je možné získat díky fotografiím ve vysokém rozlišení a vhodnou volbou objektivu (např. využití makro objektivu pro velice malé předměty).

#### 1. INTERAKTIVNÍ 3D MODELY

<span id="page-27-0"></span>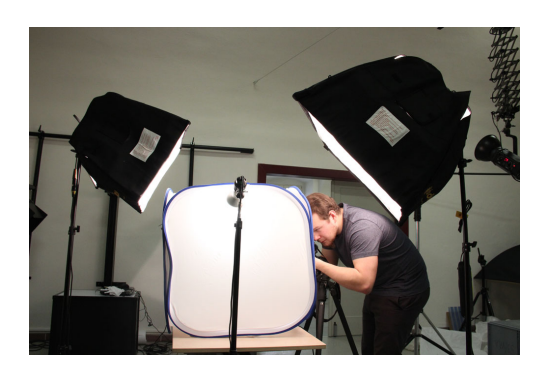

Obrázek 1.5: Využití fotostanu k eliminaci odlesků.

#### 1.2.2 3D skenování

**Metoda strukturovaného světla** je založená na promítání specifického obrazce na povrch snímaného objektu a získává informace o geometrii daného objektu na základě deformací promítaného obrazce. Tato metoda je doprovázena snímáním textury a je pomocí ní možné dosáhnout velmi přesných výsledků. 3D skenery využívající strukturovaného světla jsou často velmi dobře přenosné a jednoduše se s nimi zachází.[\[12\]](#page-55-1)

Existují různě kvalitní řešení 3D skenerů využívajících strukturované světlo od cenově dostupného příslušenství pro mobilní zařízení jako je například Structure Sensor od firmy Occipital (na obrázku [1.6\[](#page-28-0)[15\]](#page-55-4)), až po velice nákladné profesionální ruční 3D skenery jako např. GO!SCAN 3D od firmy Creaform (na obrázku [1.7\[](#page-28-1)[16\]](#page-55-5)). Profesionální skenery jsou pravidelně kalibrovány a dosahují tak velmi vysoké přesnosti snímání geometrie i profesionální skenery nedosahují kvalitou textury na modely vytvořené pomocí fotogrammetrie. To je dáno optickou soustavou a čipem pro snímání textury, která pro většinu jejich běžného využití (např. v kontrola kvality ve výrobě) není tak důležitá.

Velkou výhodou optických skenerů oproti fotogrammetrii je okamžitě vizualizovaný průběh snímání předmětu. Je tak možné například doskenovat části předmětu, které nejsou ještě dostatečně zachyceny. Předměty pro snímání optickým skenerem také není nutné předem nijak složitě připravovat a sběr dat tak často trvá kratší dobu.

#### 1.2.3 Manuální modelování

Manuální modelování je asi nejběžnější způsob vytváření 3D modelů. Hodí se ale spíše pro kreativní činnosti a ne pro přesnou digitalizaci sbírkových předmětů. Proces manuálního modelování vyžaduje zkušeného grafika a i ten nikdy nebude schopný dosáhnout takové přesnosti jako systémy pro 3D skenování a fotogrammetrii. Manuální modelování se ale v procesu digitalizace sbírkových předmětů hodí pro modelování jednoduchých a pravidelných objektů, u kterých může docházet při zpracování předchozími dvěma metodami

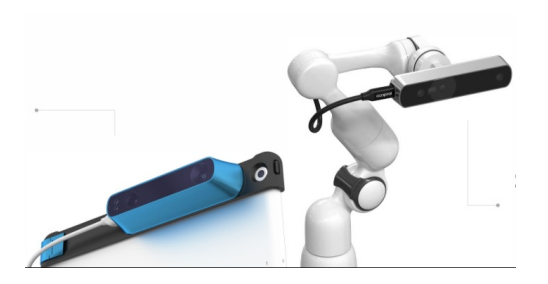

Obrázek 1.6: 3D skener ve formě mobilního příslušenství.

<span id="page-28-1"></span><span id="page-28-0"></span>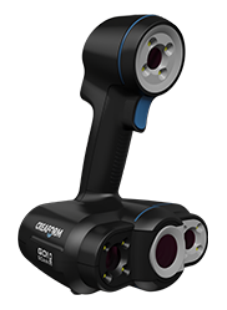

Obrázek 1.7: Profesionální ruční 3D skener.

k chybám a nepřesnostem na povrchu. Manuální modelování se také hodí pro opravování nedokonalostí a čištění předmětů z předchozích dvou metod.

#### **1.2.4 Kombinace technik**

V některých případech je možné použít kombinaci dvou nebo všech tří zmíněných technik. Toto použití lze demonstrovat na digitalizaci šálku prezidenta Masaryka v expozici Muzea T. G. Masaryka v Lánech. Tento porcelánový šálek je lesklý a z velké části je jeho povrch pouze bílý až na velice výrazný a detailně propracovaný Velký státní znak Československé republiky a ouško velice komplikovaného tvaru.

Sálek digitalizovaný pomocí fotogrammetrie sice obsahuje velice detailní a přesné znázornění státního znaku (díky použití makroobjektivu), zbylá část šálku ovšem obsahuje mnoho nepřesností v geometrii, vzniklých nevýraznou texturou a odlesky při focení. Profesionální optický 3D skener (v tomto případě Creaform Go!SCAN 50) dokázal zachytit přesný tvar celého šálku, ovšem kvůli kvůli velice malým rozměrům šálku a fotografické optice skeneru navržené spíše pro střední až větší předměty je textura státního znaku nekvalitní. Také topologie 3D modelu vytvořená 3D skenerem není vhodná pro zobrazení velice lesklého předmětu, protože by vytvářela nepřirozené odlesky. Proto byl vytvořen také manuální model s pravidelnou topologií s využitím modelu z 3D skeneru jako předlohy, aby došlo k zachování přesných rozměrů a ge-

#### 1. INTERAKTIVNÍ 3D MODELY

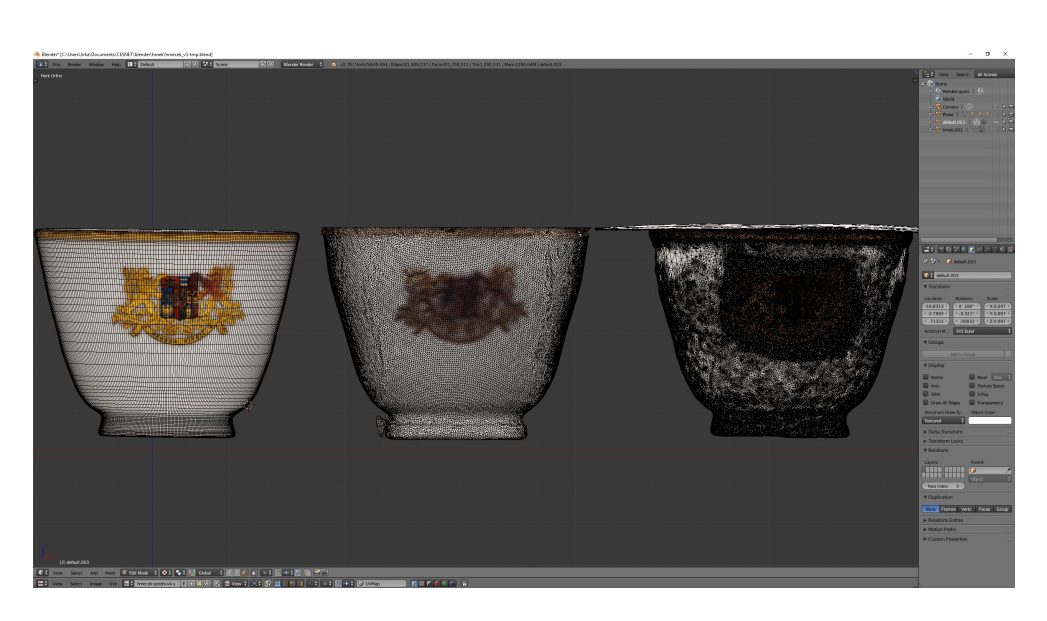

Obrázek 1.8: Zleva manuální model s aplikovanou texturou, model z 3D skeneru a model vytvořený pomocí fotogrammetrie.

<span id="page-29-0"></span>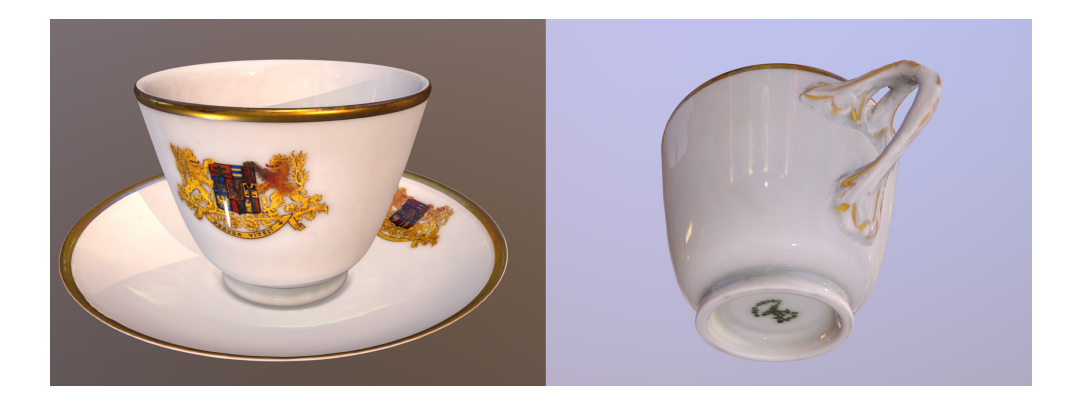

Obrázek 1.9: Digitalizovaný šálek T. G. Masaryka.

<span id="page-29-1"></span>ometrie. Ouško šálku, které má velice komplikovaný tvar také nebylo modelováno ručně ale převzato z modelu vytvořeného fotogrammetrií. Na tento manuálně vytvořený model pak byla pomocí metody *texture bake* (která bude popsána v následující sekci) aplikována textura vytvořená pomocí fotogrammetrie. Modely vytvořené pomocí těchto technik jsou porovnány na obrázku [1.8](#page-29-0) a výsledný model vytvořený kombinací všech tří technik je znázorněný na obrázku [1.10.](#page-31-1)

#### 1.2.5 Porovnání a využití

Každá metoda má své výhody a omezení. 3D skenování může poskytnout vysokou přesnost geometrie, fotogrammetrie poskytuje kvalitní textury s vysokým rozlišením a modelovací software lze použít k vytvoření detailů nepřístupných optickému skeneru nebo fotografování, případně pro průhledné nebo velice lesklé předměty. Pro většinu aplikací v kulturním dědictví jsou vysoce kvalitní textury velmi důležité a pro jejich zachycení je proto preferovanou metodou použití fotogrammetrie. Pro předměty s méně výraznou texturou se pak hodí 3D skenování, které je také upřednostňováno pro digitalizaci předmětů větších rozměrů. V některých případech je pak nutné použít kombinaci několika technik digitalizace.

#### <span id="page-30-0"></span>1.3 Optimalizace a škálovatelné zobrazení

3D modely vytvořené pomocí technik fotogrammetrie a 3D skenování, mají typicky vysoký počet trojúhelníků, textury ve vysokém rozlišení, dosahují velmi vysoké kvality a představují tak realistickou reprezentaci sbírkových předmětů. Na druhou stranu vysoký počet polygonů a textury ve vysokém rozlišení s sebou nesou vysoké nároky na výkon zobrazovacího zařízení a na síťové připojení při nasazení na webovém serveru.

#### **1.3.1 Level of detail**

Uroveň detailu neboli *level of detail*, dále už jen zkráceně LOD, popisuje Žára [\[2\]](#page-54-2) jako bezrozměrný údaj, který je většinou intuitivně chápán jako možnost odebírat a přidávat určitému objektu jeho detaily. Nejvyšší LOD reprezentuje objekt se všemi detaily, nejnižší LOD pak co nejvíce zjednodušenou reprezentaci, kterou jsme ochotni akceptovat jako náhradu původního objektu(na obrázku [1.1\)](#page-23-0). Stupeň detailu se pak mění v závislosti na různých faktorech, jako je například vzdálenost od objektu.

Zde je nutné si uvědomit, že pro podporu LOD ve webovém prostředí, je pro koncového uživatele nutné při spuštění aplikace stáhnout a načíst větší množství dat než v případě použití pouze jedné úrovně detailu modelů. To může mít opačný výsledek než kterého chceme dosáhnout. Je tak možné využít principu LOD a upravit ho pro použití ve webovém prostředí, vytvořením několika stejných scén s různými stupni detailů. Tyto scény je pak možné načítat v závislosti na zobrazovacím zařízení. Například při detekci mobilního zařízení je možné načíst jako výchozí scénu tu s nejnižším LOD a naopak při zobrazení na výkonném počítači připojeném k vysokorychlostnímu internetu je možné automaticky načíst scénu s nejvyšším LOD.

Mezi těmito scénami pak lze dynamicky přepínat pomocí parametru v nastavení aplikace pomocí principu, který se nazývá dynamické načítání (*dynamic loading*). Tato technika umožňuje načítání částí scény během běhu

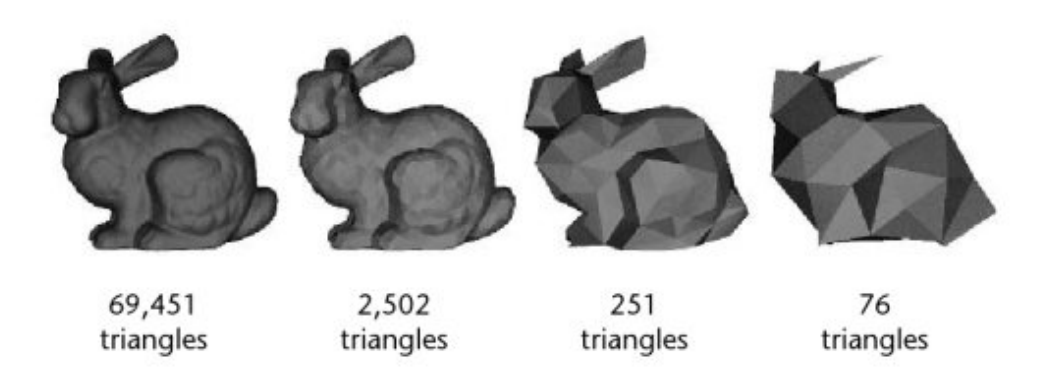

Obrázek 1.10: LOD demonstrované na modelu Stanford Bunny[\[17\]](#page-55-6)

<span id="page-31-1"></span>aplikace a oproti statickému načtení před otevřením scény snižuje nároky na paměť (jak RAM tak VRAM), snižuje nároky na síť a značně urychluje spuštění aplikace [\[18\]](#page-55-7).

LOD se typicky vytváří již během modelování konkrétních objektů, kdy je nejprve vytvořen jednoduchý model a ten se pak pořád více zdokonaluje, zvyšuje se jeho počet trojúhelníků a přidávají se detaily. Při vytváření 3D modelů pomocí 3D skeneru nebo fotogrammetrie je ale prvním vytvořeným modelem ten nejvíce detailní s vysokým počtem trojúhelníků. Je proto nutné vytvořit z tohoto detailního modelu modely jednodušší. Tento obrácený postup se nazývá decimace.

#### <span id="page-31-0"></span>1.4 Interaktivní 3D modely ve webovém prostředí

V současné době existuje poměrně velké množství kvalitních frameworků pro zobrazování 3D modelů ve webovém prostředí a lze vyjmenovat několik (ale zdaleka ne všech) nejznámějších jako např. Sketchfab, Unity, Blend4Web, Pla-yCanvas atd. [\[19\]](#page-55-8). A i když může být na první pohled logická úvaha, že pro 3D interaktivní webové prezentace se hodí robustní multiplatformní herní enginy  $(iako_j)$  jsou např. Unity 3D nebo Unreal Engine), které samozřejmě podporují export scény do WebGL, jak je popsáno v mnoha článcích např. [\[19\]](#page-55-8), [\[20\]](#page-55-9) nebo [\[21\]](#page-55-10), tyto velice propracované, složité a robustní enginy využívají Emscripten což je *source-to-source* kompilátor, který převádí jejich nativní kód do Javascriptu. To má za následek, že například jednoduchá scéna tvořící jeden triviální objekt v podobě krychle s texturou má v herním enginu (zde konkrétně Unity) 4,72MB. Tuto stejnou scénu lze v nativním Javascript fra-meworku (zde konkrétně PlayCanvas) vytvořit s velikostí 0,22MB [\[21\]](#page-55-10). Takového rozdílu mohou nativní webové frameworky dosáhnout díky využití metod a funkcí obsažených přímo ve webových prohlížečích a nemusí se tak stahovat pro každou interaktivní aplikaci zvlášť.

Logicky tedy vede cesta k volbě nativního Javascript frameworku. Na základě rozsáhlého a kvalitně dokumentovaného API, integraci do grafického softwaru Blender, včetně podpory *Principled BSDF* systému pro práci s fyzikálně přesným vykreslováním materiálů, byl pro implementaci webové aplikace zvolen framework **Blend4Web**.

#### <span id="page-32-0"></span>1.5 Skupinová interakce v reálném čase

Skupinovou interakci s interaktivními modely ve webovém prostředí, v reálném čase lze pro účely této práce realizovat dvěma způsoby. První možností je synchronizovat aplikace pro zobrazování interaktivních 3D modelů pomocí websocketových zpráv, které obsahují instrukce v podobě uživatelských vstupů. Každé připojené zobrazovací zařízení pak dostane stejnou zprávu například o změně polohy a provede transformaci scény. Každé zobrazovací zařízení renderuje svou scénu zvlášť. Výhodou tohoto řešení jsou nízké nároky na síť (v případě menších modelů), protože server klientům rozesílá pouze synchronizační zprávy. Nevýhodou, obzvláště pro mobilní zařízení, je nutnost stáhnout veškerá data obsahující celou interaktivní scénu najednou a renderování scény na každém zařízení zvlášt, což klade nároky na výkon zobrazovacích zařízení. Tento způsob skupinové interakce je popsán a demonstrován v [\[22\]](#page-55-11). Dalším omezením této metody je potřeba přenosu dat modelu na zařízení koncových uživatelů. To může být problematické z pohledu práv k duševnímu vlastnictví modelu.

Druhou možností je využít renderování interaktivní 3D scény na jednom výkonném počítači a rozesílání vykreslené scény zobrazovacím zařízením. Tento způsob skupinové interakce výrazně snižuje nároky na výkon zobrazovacích zařízení. Ta pouze vykreslují obrázky například ve formátu JPEG. Avšak narozdíl od první možnosti je nutné stabilní a kvalitní síťové připojení, protože místo pouhých synchronizačních zpráv, které obsahují pouze malé množství dat, se zde posílají obrazová data ve vysokém rozlišení.

I v tomto případě lze ovládat sdílený model ze všech zúčastněných zařízení. Pomocí webového prohlížeče lze mapovat uživatelské vstupy na ploše displeje, přepočítat offset zařízení a poslat uživatelské vstupy pomocí websocket zpráv přes websocket server do zobrazovacího zařízení. To pak provede příslušnou transformaci interaktivní 3D scény.

Toto řešení je vhodné pro vyžití v prostředí výstavy nebo muzejní expozice, kde je možné instalovat lokální wifi síť. Nejsou tak kladeny vysoké požadavky na zobrazovací zařízení a návštěvníci prohlídky tak mohou použít svá běžná mobilní zařízení bez problémů s kompatibilitou a díky využití lokální wifi sítě a výkonného lokálního zobrazovacího zařízení lze předpokládat kvalitní a plynulý vizuální zážitek.

Je možné přepínat mezi dvěma režimy, kdy v době komentované prohlídky týkající se interaktivních 3D modelů může scénu ovládat pouze vedoucí výpravy a ostatní účastníci sledují manipulaci s modelem pouze pasivně a v době kdy výklad skončí je možné ostatním účastníkům povolit ovládání 3D scény a například se zeptat na konkrétní detail prezentovaného předmětu.

#### <span id="page-33-0"></span>1.6 Požadavky na systém

Předpokládá se praktické využití výsledků této diplomové práce v projektu *Vyuˇzit´ı digit´aln´ıch model˚u pro n´arodn´ı infrastrukturu pamˇet'ov´ych instituc´ı*, na jehož řešení se podílí sdružení CESNET, firma MUSOFT.CZ, s.r.o. a Muzeum hlavního města Prahy. Požadavky na systém pro zobrazování interaktivních 3D modelů proto vznikaly ve spolupráci s těmito organizacemi.

#### 1.6.1 Požadavky z pohledu kurátora

Tato sekce ˇcerp´a z dokumentu *Prezentace 3D model˚u z pohledu kur´atora mu*zejních sbírek, který vypracoval Mgr. Tomáš Dvořák z Muzea hlavního města Prahy.

Dvořák v dokumentu uvádí přínosy vytváření a prezentace 3D modelů sbírkových předmětů v podobě obohacení, resp. rozšíření možností ukázat historické sbírkové předměty veřejnosti a to jednak v podobě samostatných webových výstav na webových stránkách muzeí a dalších paměťových institucí, kdy předměty neopouštějí depozitář a zájemcům je zprostředkováván zážitek z nich jen pomocí reprodukce předmětu pojaté ve velmi propracované podobě a jednak jako součást fyzické prezentace předmětu na výstavě, pří níž se návštěvník může díky 3D modelu seznámit se skrytými částmi předmětu, případně získat představu o plné podobě předmětu, pokud se jedná o exponát skládající se z řady částí.

Rizikem je nefunkčnost prezentace se všemi možnostmi ovládání kvůli zpracováním prezentace, které by bylo nekompatibilní s webovým prohlížečem uživatele a představovalo by tak nevítanou překážku. Pozornost také vyžaduje i způsob ovládání interaktivního modelu, resp. vůbec nutnost ovládat model interaktivním způsobem. Vedle většiny uživatelů zvyklých pracovat s dotykovými displeji, případně dalšími ovládacími prvky, existuje uživatelská skupina, kter´a by preferovala coby alternativu automatickou prezentaci. Je proto nutné zvolit velice jednoduchý a intuitivní způsob interakce, který výrazně neztíží ovládání prezentace a zároveň zachová popsané přínosy.

Dvořák uvádí, že 3D modely mohou vhodně doplnit reálně vystavené předměty zejména v případě exponátů sestávajících z řady částí, kdy manipulace a předvádění všech částí fyzickým způsobem při běžném návštěvnickém provozu by znamenalo nepřípustné riziko poškození, případně zcizení, avšak prezentace na monitoru vedle vystaveného předmětu umožňuje komplexní a přitom šetrné seznámení se s exponátem.

Dále z komunikace s dalšími pracovníky muzea vznikl požadavek na možnost zprovoznění webové prezentace v lokální síti, pro případ špatné dostupnosti internetového připojení v některých částech expozice.

#### 1.6.2 Funkční požadavky

- FP1 Aplikace bude zobrazovat 3D modely.
- FP2 Anotace. Možnost vytvoření a zobrazení anotací částí 3D scény sloužící k přiložení odborných textových informací o částech sbírkového předmětu.
- $FP3 -$ Manipulace s předměty ve 3D scéně pomocí vytvořených animací.
- $FP4$  Mobilní ovládání. Interaktivní 3D modely bude možné ovládat pomocí senzorů chytrých mobilních zařízení s operačním systémem Android a iOS s podporou WebGL.
- $FP5 Skupinová interakce. Aplikace bude umožňovat skupinovou ma$ nipulaci s interaktivním předmětem v reálném čase.

#### 1.6.3 Nefunkční požadavky

- NP1 Technologie. Webová aplikace bude implementována v jazyce Javascript v kombinaci s HTML a CSS. Server pro sdílenou spolupráci bude implementován pomocí systému Node.js.
- $NP2$  Framework. Interaktivní 3D scéna bude vytvořena v programu Blender s použitím frameworku Blend4Web. Vygenerovanou scénu z tohoto frameworku bude možné konfigurovat mimo toto prostředí.
- NP3 Lokální síť. Aplikaci bude možné nasadit webovém serveru v rámci internetu tak v rámci lokální sítě.
- $NP4 Kompatibilita. Webová aplikace bude kompatibilíní s moderními$ webovými prohlížeči.

#### 1.6.4 Role v systému

- Grafik vytváří 3D modely sbírkových předmětů a optimalizuje je pro zobrazení ve webovém prostředí. Vytváří a konfiguruje 3D scénu. Vytváří animace interaktivních modelů nebo jejich částí.
- Kurátor / pracovník muzea nahrává interaktivní webovou scénu do informačního systému muzea. Dopisuje odborné popisky k interaktivní scéně ke konkrétním částem sbírkového předmětu.

**• Koncový uživatel** si zobrazuje interaktivní 3D scénu na mobilním zařízení nebo na kiosku v rámci expozice v muzeu. Zobrazuje interaktivní 3D scénu na mobilním zařízení nebo osobním počítači přes webové stránky sbírkové instituce.

# Kapitola **2**

### **N´avrh**

<span id="page-36-0"></span>V této kapitole bude navržen workflow od nasnímání sbírkového předmětu a vytvoření jeho interaktivního 3D modelu, až po jeho zobrazení ve webové aplikaci. Na základě tohoto workflow budou navrženy jednotlivé komponenty systému pro zobrazování interaktivních 3D modelů ve webovém prostředí.

#### <span id="page-36-1"></span>2.1 Workflow vytvoření scény s interaktivními 3D **modely**

Na základě studia technologií a osobních zkušeností z praxe byl navržen následující postup vytvoření prezentace s interaktivními 3D modely sbírkových předmětů:

• Nasnímání objektu.

Zvolení techniky fotogrammetrie, 3D skenování nebo manuálního modelování pro vytvoření 3D modelu (jak je popsáno v sekci Vytváření 3D *modelů*. V případě vytvoření 3D modelu pomocí fotogrammetrie nebo 3D skenování je nutné v příslušném softwaru provést prvotní zmenšení na velikost vhodnou k manipulaci s předmětem.

 $\bullet$  Čištění a opravení chyb vytvořeného 3D modelu.

Vyexportovaný model může obsahovat několik defektů v závislosti na typu snímání, světelných podmínkách, rozměrech, materiálu a textuře předmětu.

Kvůli povaze předmětu je také možné, že bylo nutné ho snímat ve dvou stavech (např. otevřený a zavřený) a vzniknou tedy dva různé modely jednoho předmětu, které je potřeba spojit do jednoho.

 $\bullet$  Rozdělení modelu na interaktivní části.

Pokud se model skládá z více pohyblivých částí, je nutné je separovat na jednotlivé objekty a vytvořit pro ně adekvátní origin pointy a hierarchie. Výsledkem jsou jednotlivé části exponátu jako jednotlivé objekty.

• Zvolení a nastavení vhodných materiálů pro všechny části modelů.

Zde je důležité klást důraz na replikování věrných materiálů pomocí porovnávání s referenčními fotografiemi. Proces fotogrammetrie ani 3D skenování totiž nezachytí informace o materiálu, kromě samotné textury.

• Vytvoření scény.

Umístění jednotlivých modelů do jejich výchozích pozic ve scéně. Vytvoření osvětlení scény.

- Animování interaktivních částí scény.
- Vytvoření LOD.

Vytvoření různě detailních verzí každého modelu pomocí implementovaného Blender pluginu.

- Export scény Exportování různě detailních verzí scény. Jejich načítání bude nastaveno v konfiguračním souboru.
- Konfigurace prohlížeče Konfigurace scény, která se sestává z přiřazení animací konkrétním objektům, vytvoření anotací a případně dalších volitelných částí 3D prezentace. Exportování konfiguračního souboru.
- $\bullet$  Vystavení na webovém serveru

#### <span id="page-37-0"></span>**2.2 Blend4Web aplikace**

#### **2.2.1 Konfigurace**

Aby nebylo nutné pro každou nově vytvořenou interaktivní scénu upravovat zdrojový kód aplikace, je nutné ji nějakým způsobem konfigurovat. Stejně tak je potřeba přizpůsobit ovládání a možnosti zobrazení konkrétnímu způsobu využití, jako je například využití v kiosku muzejní expozice a využití pro webovou prezentaci. Pro tyto účely je vhodné použít konfigurační soubor.

#### 2.2.2 Zvolení modelu z nabídky

V případě využití interaktivních 3D modelů jako rozšíření fyzické expozice, je potřeba řešit uživatelsky přívětivou volbu modelu z nabídky dostupných digitalizovaných předmětů dané sbírkové instituce. V případě vystavení v kiosku je možné využít stejné řešení jako v případě vystavení na webu dané instuce a to zobrazením dostupných interaktivních modelů týkajících se konkrétní expozice v podobě karet složených z náhledu a krátkého popisu.

Pokud není možné z kapacitních, nebo jiných důvodů v rámci fyzické expozice využít kiosek, je stále možné rozšíření této expozice pomocí mobilních zařízení a to buď zapůjčených a nebo osobních zařízení návštěvníků. V tomto případě je pro rychlou a uživatelsky přívětivou volbu konkrétního interaktivního modelu použít předem vytištěné QR kódy.

**QR kód** umožňuje zakódovat URL odkaz přímo na konkrétní interaktivní 3D model včetně zvolené výchozí konfigurace optimalizované pro zobrazení na mobilním zařízení. URL které obsahuje informace o uložení a konfiguraci může být velice dlouhé a není vhodné pro ruční opisování do uživatelského mobilního zařízení. Na druhou stranu QR kód zakóduje tento URL řetězec v podobě 2D obrázku, který je pak jednoduše čitelný pomocí chytrého mobilního zařízení. Tento kód pak může být vytištěn a umístěn na cedulce s popisem vystavovaného exponátu, případně vytištěn v brožuře.

QR kódy jsou navržené jako prostředek pro rychlé sdílení informací, jejich problém je ale v tom, že vyžadují stažení speciální aplikace pro jejich načtení, jak je popsáno např. v [\[23\]](#page-56-0). Tento problém je z velké části eliminován v moderních mobilních zařízeních, protože jak Android tak iOS ve svých aktuálních verzích integrují čtečky QR kódů do svých výchozích aplikací fotoaparátu jak je popsáno např. v  $[24]$  a  $[25]$ .

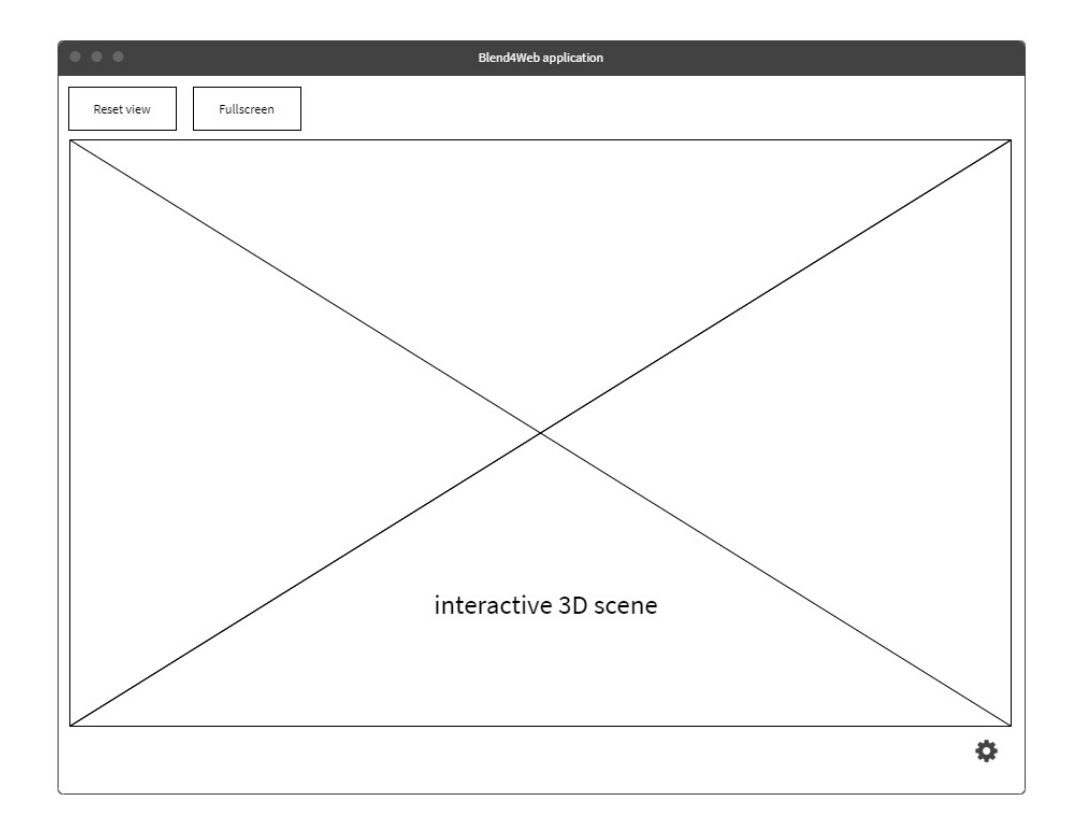

#### **2.2.3 Uˇzivatelsk´e rozhran´ı**

<span id="page-38-0"></span>Obrázek 2.1: Wireframe UI Blend4Web aplikace.

# Kapitola **3**

### **Implementace**

#### <span id="page-40-1"></span><span id="page-40-0"></span>**3.1 Blend4Web aplikace**

Navržená aplikace využívající framework Blend4Web je implementována jako webová aplikace a skládá se ze tří souborů:

- *scene\_viewer.js* obsahuje logiku webové aplikace.
- *scene\_viewer.html* vytváří HTML elementy pro ovládání aplikace.
- *scene\_viewer.css* upravuje grafickou podobu HTML elementů.

Tato aplikace zobrazuje interaktivní 3D scénu, která je vytvářena a následně vyexportována pomocí modelovacího nástroje Blender s použitím Blend4Web pluginu. Tato vyexportovaná scéna obsahuje 3D modely a jejich materiály a textury, osvětlení a připravené animace, které se aplikují na konkrétní interaktivní části 3D modelů, případně přímo na celé 3D modely. Tato vyexportovaná scéna je předána jako vstup pro implementovanou Blend4Web aplikaci. Načtení konkrétní scény se specifikuje v konfiguračním souboru. Tento konfigurační je předán aplikaci na základě URL parametru.

#### **3.1.1 Konfiguraˇcn´ı soubor**

Konfigurační soubor ve formátu JSON slouží nejen ke specifikaci scény, ale také k přizpůsobení prohlížeče konkrétnímu způsobu využití. Jako příklad lze uv´est poloˇzku *fullscreen button*, kter´a je typu *boolean*. Tato poloˇzka konfiguračního souboru určuje, zda bude ve výsledné webové prezentaci zobrazeno tlačítko pro režim celé obrazovky. Tlačítko s touto funkcí je velice užitečné a výrazně zlepšuje zážitek při zobrazování interaktivní 3D prezentace na mobilním zařízení. Naopak při zobrazení stejné prezentace na kiosku v rámci fyzické expozice v muzeu, kde se předpokládá výlučné zobrazení v režimu celé obrazovky, by toto tlačítko umožňovalo návštěvníkům tento režim opustit a například celou aplikaci vypnout.

#### **3.1.2** Konfigurátor scény

Pro uživatelsky přívětivou editaci konfiguračního souboru byl vytvořen webový konfigurátor. Tento konfigurátor umožňuje vytvořit nový čistý konfigurační soubor, načíst výchozí nastavení konfiguračního souboru pomocí šablony například pro typické zobrazení v kiosku, případně načíst existující konfigurační soubor a editovat ho. Výhoda tohoto webového konfigurátoru spočívá v jednoduché editaci textových polí a zaškrtávacích políček oproti manuální editaci JSON souboru. Tento konfigurátor také umožňuje snadné dopisování odborných textů, které slouží k anotaci interaktivních předmětů.

#### 3.1.3 Ovládání pomocí senzorů mobilních zařízení

Díky volbě technologie Blend4Web byla implementace ovládání pomocí senzorů mobilních zařízení triviální. Blend4Web API obsahuje modul *gyroscope*, což je doplněk, který poskytuje podporu ovládání gyroskopem na mobilních zařízeních. Ovládání pomocí dotykové obrazovky tento doplněk nijak neovlivňuje a splňuje tak požadavky na ovládání interaktivní 3D scény pomocí senzorů mobilních zařízení popsaných v analytické části práce.

Blend4Web umožňuje také vytvořit scénu pro rozšířenou realitu, která využívá i další senzory mobilních zařízení, jak je demonstrováno v demu [\[26\]](#page-56-3). Tento způsob ovládání, i když velice zajímavý, bohužel nedosahuje v současné době dostatečné kvality ani na výkonných mobilních zařízeních a není tak součástí výsledné implementace.

#### <span id="page-41-0"></span>**3.2 Blender plugin**

Pro usnadnění vytváření LOD modelů pro škálovatelné zobrazení byl vytvořen plugin do softwaru Blender, který umožňuje uživateli jednoduše vytvořit několik úrovní detailu modelu sbírkového předmětu včetně automatického vygenerování a namapování textur a normálových map. Tento doplněk výrazně usnadňuje vytvoření škálovatelné scény, obzvláště v případech, kdy se sbírkový předmět skládá z mnoha interaktivních částí.

#### <span id="page-41-1"></span>**3.3 Server pro skupinovou interakci**

Pro skupinovou interakci s 3D modely byly vytvořeny dva prototypy serveru na platformě *Node.js*, které demonstrují skupinovou interakci pomocí obou navrhovaných metod. Tedy jak pomocí vykreslování na straně serveru a sdílení vykreslených snímků mezi účastníky, tak pomocí vykreslování na straně klienta, kdy se sdílí pouze interakce uživatelů s 3D scénou.

Tyto prototypy ještě nejsou dostatečně robustní a obecné a proto nejsou součástí výsledného systému, ale existují pouze jako úpravy konkrétní vyexportované scény, které slouží jako proof of concept.

<span id="page-42-1"></span>

| Objekt          | Foto | Gen. troj. | Exp. troj.      | Textura |
|-----------------|------|------------|-----------------|---------|
| Rukavice levá   | 150  | 1,5M       | 100k            | 4k      |
| Rukavice pravá  | 208  | 5,5M       | 100k            | 4k      |
| Etue otevřená   | 130  | 7,5M       | 1 M             | 4k      |
| Etue zavřená    | 144  | 7,1M       | 1 M             | 8k      |
| Napínací kleště | 80   | 1.2M       | $100\mathrm{k}$ | 4k      |

Tabulka 3.1: Data z fotogrammetrie sbírkového předmětu

#### <span id="page-42-0"></span>3.4 Interaktivní 3D model sbírkového předmětu

Po dohodě s vedoucím práce a zástupcem Muzea hlavního města Prahy byl zvolen předmět pro digitalizaci podle navrhovaného workflow a implementované aplikace. Sbírkový předmět Muzea hl. m. Prahy s názvem *Dámské ru*kavice z období kolem roku 1900 v luxusní schránce se skládá ze čtyř částí a to etue (propracovaného schránky) potažené kůží, kostěných napínacích kleští a páru rukavic z modré kozinky. V následujících bodech je shrnut postup od snímání sbírkového předmětu až po jeho vystavení na webovém serveru.

- **Snímání sbírkového předmětu** bylo prováděno pomocí fotogrammetrie. Ta byla zvolena na základě rozměrů předmětů a jejich výrazné textury. Schránku bylo nutné snímat ve dvou stavech a to otevřenou a zavřenou, aby bylo možné zachytit všechny detaily. Fotografie pak byly zpracovány ve fotogrammetrickém softwaru RealityCapture. V tomto softwaru také proběhla první decimace pro usnadnění práce s objektem v grafickém softwaru. Počet fotografií použitých pro jednotlivé části, jejich výsledný počet trojúhelníků a velikost textury je popsán v tabulce [3.1.](#page-42-1)
- Cištění a opravování chyb modelu se skládalo ze spojení dvou částí etue do jedné a ruční domodelování jejích nožiček<sup>[2](#page-42-2)</sup>. Dále bylo nutné zbavit modely rukavic nedokonalostí zejména v podobě špejlí použitých pro uchycení rukavic při jejich snímání a manuálního dobarvení textury mezi prsty rukavic.
- **Rozdělení etue** na dvě části a to oddělením víka, které bude možné otevírat. Pro víko byl nastaven origin point v prostřední části pantu, který bude sloužit jako střed otáčení při otevírání.
- **Vytvoření scény** proběhlo umístěním všech modelů do jejich výchozí pozice ve scéně. Tedy konkrétně uložení rukavic do etue a napínáku na rukavice do úchytu ve víku etue. Dále bylo vytvořeno osvětlení scény.

<span id="page-42-2"></span> $2^2$ Za pomoc s modelováním nožiček a spojením dvou částí etue děkuji studentovi grafiky na FIT $\rm \check{C}VUT$  Oldřichu Linhartovi

#### <span id="page-43-1"></span>3. Implementace

| Objekt          | High | Medium | Low |
|-----------------|------|--------|-----|
| Rukavice levá   | 100k | 10k    | 2k  |
| Rukavice pravá  | 100k | 10k    | 2k  |
| Etue víko       | 50k  | 5k     | 1k  |
| Etue krabička   | 100k | 10k    | 2k  |
| Napínací kleště | 100k | 10k    | 5k  |

Tabulka 3.2: Počet trojúhelníků LOD objektů

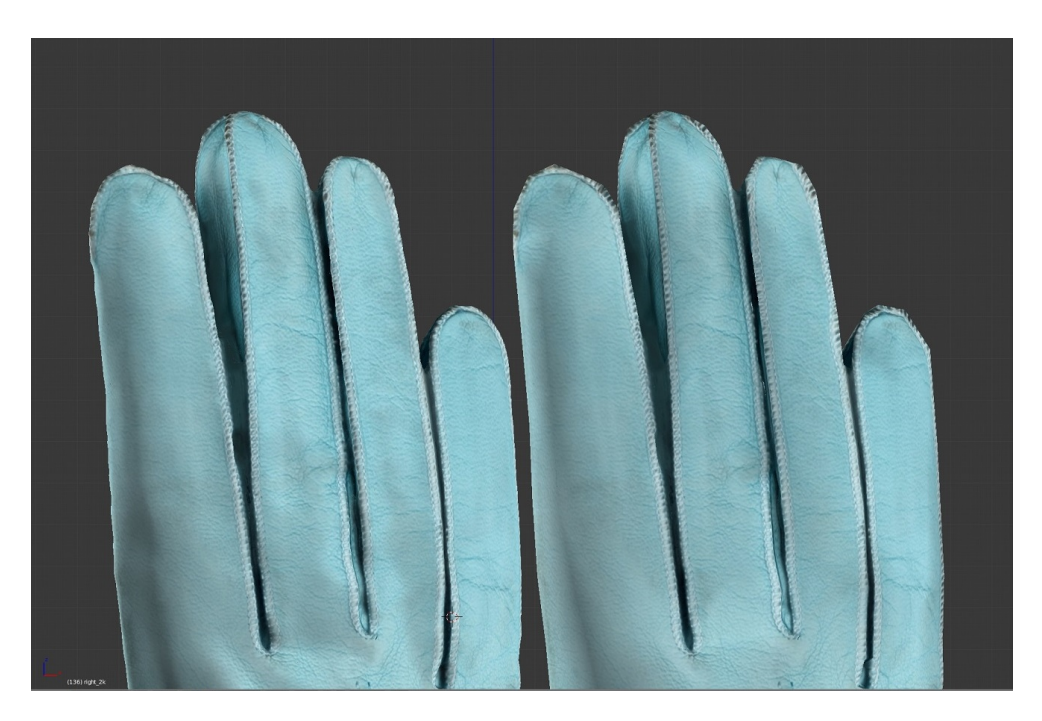

Obrázek 3.1: Porovnání LOD – vlevo 100k trojúhelníků a vpravo 2k trojúhelníků.

- <span id="page-43-0"></span>• Vytvoření animací proběhlo pomocí klíčových snímků (keyframes) v grafickém softwaru Blender. Byla vytvořena animace otevření víka etue, vyzvednutí každé rukavice z etue a vysunutí napínáku. Byla přidána omezení, která zajišťují, aby nebylo možné vyndat rukavice a napínací kleště z etue pokud je zavřená.
- Vytvoření LOD proběhlo ve třech úrovních pro všechny objekty ve scéně. Jejich počet trojúhelníků je popsán v tabulce [3.2](#page-43-1) a na obrázku [1.1](#page-23-0) je pak porovnán detail modelu rukavice v nejvyšší a nejnižší úrovni detailu. Z obrázku je patrné, že díky kvalitní textuře a normálové mapě se výrazný rozdíl počtu trojúhelníku projevuje pouze na jejich siluetě.

3.4. Interaktivní 3D model sbírkového předmětu

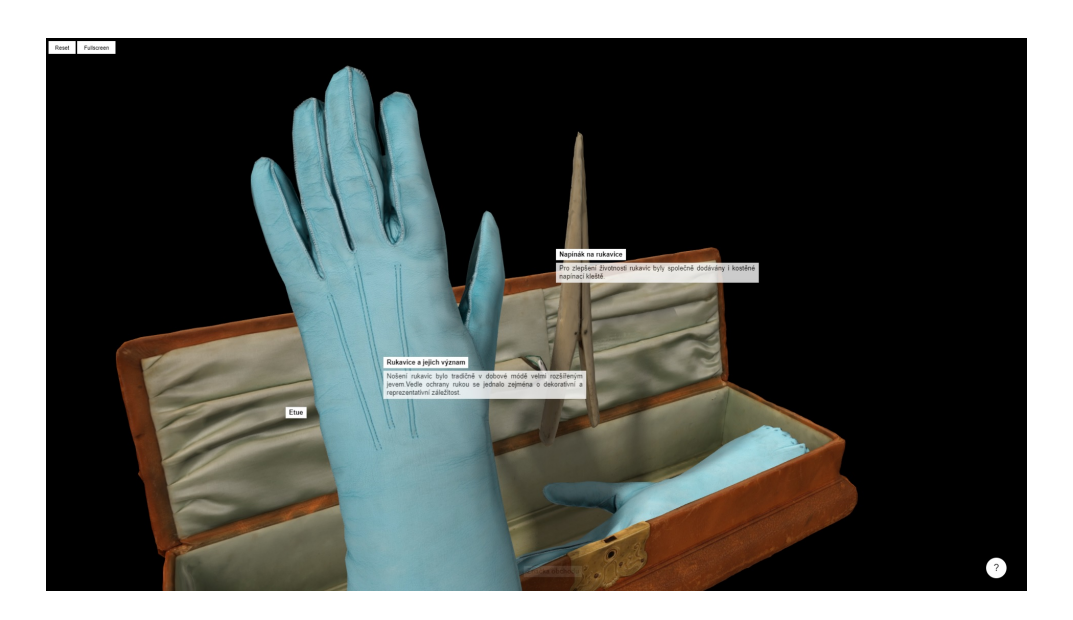

Obrázek 3.2: QR kod webové prezentace

- <span id="page-44-0"></span>• **Vytvoření anotací** znamenalo vytvořit referenční body (*anchor points*) pro jednotlivé části scény s příslušnou hierarchickou závislostí. To znamená, aby se text týkající se napínacích kleští pohyboval spolu s nimi v případě, že s nimi uživatel interaguje. Detail interaktivní scény s ano-tacemi je vidět na obrázku [3.2](#page-44-0)
- Export scény a konfigurace pro použití na webové stránce. Součástí konfiguračním souboru jsou mimo jiné odborné naučné texty, které poskytl pracovník Muzea hl. m. Prahy, přiřazené k referenčním bodům vytvořeným v předchozím bodě.
- Vystavení na webovém serveru Výsledná interaktivní 3D scéna je nasazená na virtuálním serveru sdružení CESNET. Webová aplikace se scénou je pak vložená jako *iframe* do webové prezentace s popisem a návodem ovládání. Tato prezentace zobrazená na obrázku [1.1](#page-23-0) je dostupn´a na adrese [https://modely](https://modely.cesnet.cz/cz/rukavice.html)*.*cesnet*.*cz/cz/rukavice*.*html a od-kazovaná pomocí QR kódu [3.4.](#page-45-1) Pro výběr modelů z nabídky byl také vytvořen webový server s jednoduchým přehledem dostupných interak-tivních modelů (na obrázku [3.5\)](#page-45-2).

#### 3. Implementace

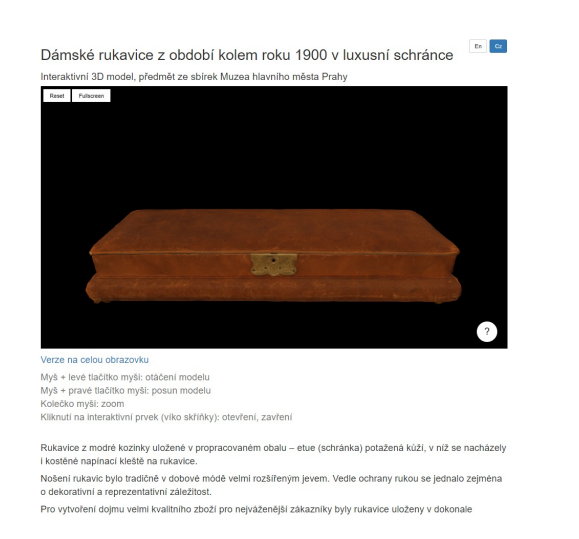

Obrázek 3.3: Webová prezentace interaktivní scény

<span id="page-45-1"></span><span id="page-45-0"></span>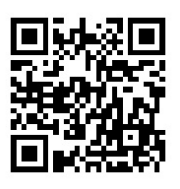

Obrázek 3.4: QR kod webové prezentace

<span id="page-45-2"></span>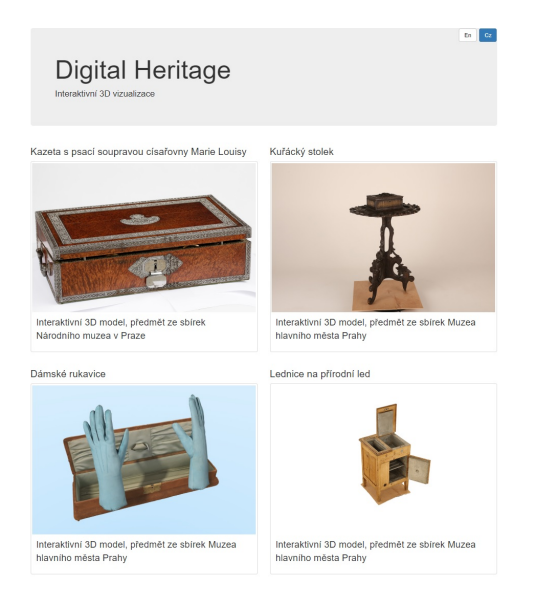

Obrázek 3.5: Nabídka modelů na webové stránce

## Kapitola **4**

### **Testování**

<span id="page-46-0"></span>Na základě navrženého workflow byl nasnímán a vytvořen 3D model sbírkového předmětu s názvem *Kuřácký stolek z 90. let 19. století* ze sbírky Muzea hlavního města Prahy. Sbírkový předmět byl snímán ateliéru depozitáře mu-zea a to jak pomocí fotogrammetrie (na obrázku [4.1\)](#page-47-0), tak pomocí ručního 3D skeneru (na obrázku [4.2\)](#page-48-0). Modely vytvořené těmito technikami byly porovnány a pro výslednou prezentaci byl zvolen model vytvořený pomocí fotogrammetrie, zejména díky mnohem kvalitnějším texturám. Interaktivita tohoto sbírkového předmětu spočívá v možnosti otevírat a zavírat kazetu na doutníky, která je nedílnou součástí tohoto kuřáckého stolku. To umožňuje návštěvníkům nezakrytý náhled na předmět ze všech stran a přidává možnost prohlédnout si vnitřní stranu víka s logem historického obchodního domu. Tento model byl experimentálně prezentován pomocí dotykové obrazovky na výstavě *Konzervovaná minulost* uspořádané Muzeem hlavního města Prahy v domě U zlatého prstenu. Vystavený model je vidět na obrázku [4.3.](#page-48-1) Ve spolupráci s pracovníky muzea byl vytvořen dotazník, který měl primárně ověřit optimálnost řešení prezentace interaktivního 3D modelu popsané v části *Požadavky z pohledu kurátora*. O vyplnění toho dotazníku byli požádáni návštěvníci komentovaných prohlídek výstavy.

Během experimentálního prezentování interaktivního 3D modelu bylo zjištěno, že návštěvníkům muzea není bez instruktáže jasné, že mohou s předmětem interagovat a že se nejedná o pouhou statickou digitalizaci konkrétního sbírkového předmětu. A pokud už si model začali prohlížet a otáčet s ním bez instruktáže často nepřišli na to, že je možné kazetu na doutníky kuřáckého stolku otevřít a prohlédnout si ji i zevnitř.

Jako další nedostatek bylo zjištěno, že pokud uživatel s předmětem nějakou dobu manipuluje a prohlíží si konkrétní části sbírkového předmětu dost pravděpodobně změní střed otáčení 3D scény a při odchodu od kiosku pochopitelně neuvede předmět do jeho původního stavu a pozice, například pomocí dostupného tlačítka pro reset.

Jako řešení těchto nedostatků bylo navrženo a implementováno řešení

#### 4. TESTOVÁNÍ

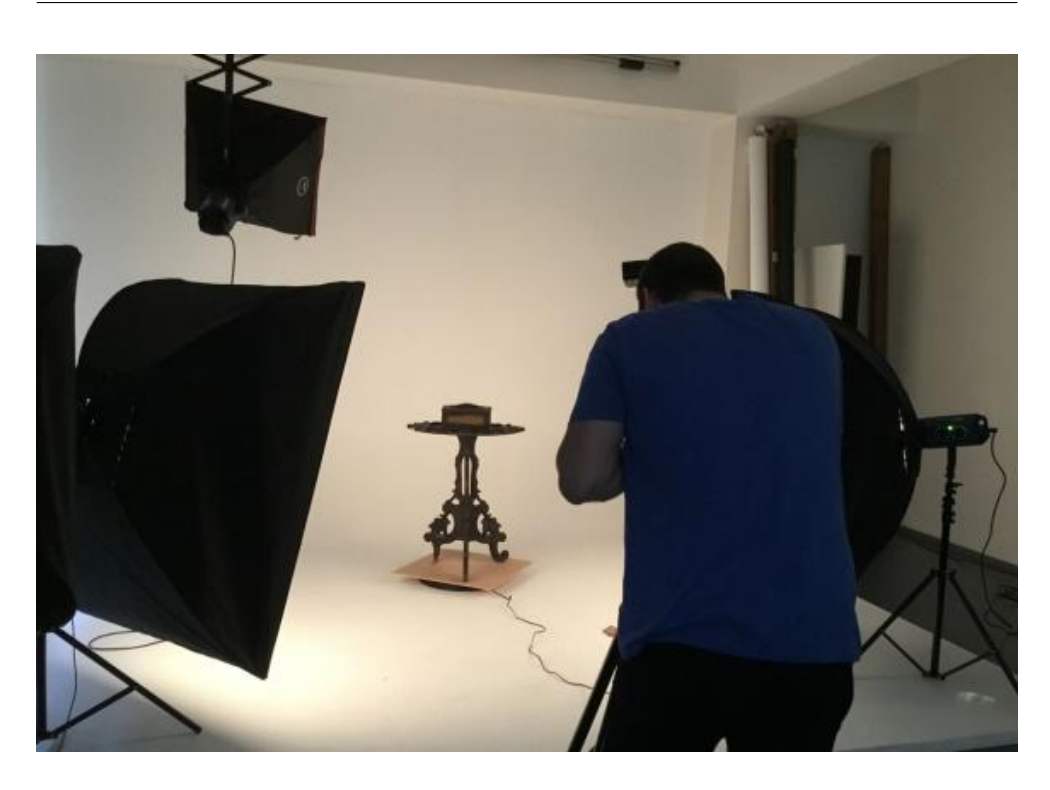

Obrázek 4.1: Snímání sbírkového předmětu pomocí fotogrammetrie

<span id="page-47-0"></span>v podobě automatické rotace předmětu po uplynutí časového limitu, kdy s předmětem nikdo neinteraguje. Zároveň je předmět automaticky uveden do původního stavu a nastaven výchozí střed otáčení 3D scény. Po uplynutí dalšího časového limitu je zobrazena animovaná ikona vyzývající uživatele k interakci s 3D předmětem. Tyto časové limity jsou jednoduše konfigurovatelné v konfiguračním souboru a je možné je tak měnit bez nutnosti upravovat nebo generovat novou 3D scénu. Implementované úpravy jsou viditelné na obrázku [4.4.](#page-49-0)

#### 4.0.1 Testování skupinové spolupráce

V laboratoři SAGElab bylo otestováno řešení skupinové interakce s 3D modely s využitím obou technik popsaných v kapitole 1. Na obrázku [4.5](#page-49-1) je znázorněna práce s 3D modelem současně na mobilním zařízení a na zobrazovací stěně se systémem SAGE2. Každé zařízení poskytuje prezentaci modelu uživateli ve svém nativním rozlišení. Zároveň je interakce provedená na jednom ze zařízení automaticky provedena i na zařízeních ostatních uživatelů.

S využitím několika modelů reprezentujících různé typické případy, jako malý model, model s velkým počtem polygonů nebo model s rozsáhlými texturami bylo provedeno výkonové porovnání doby propagace změny pohledu na

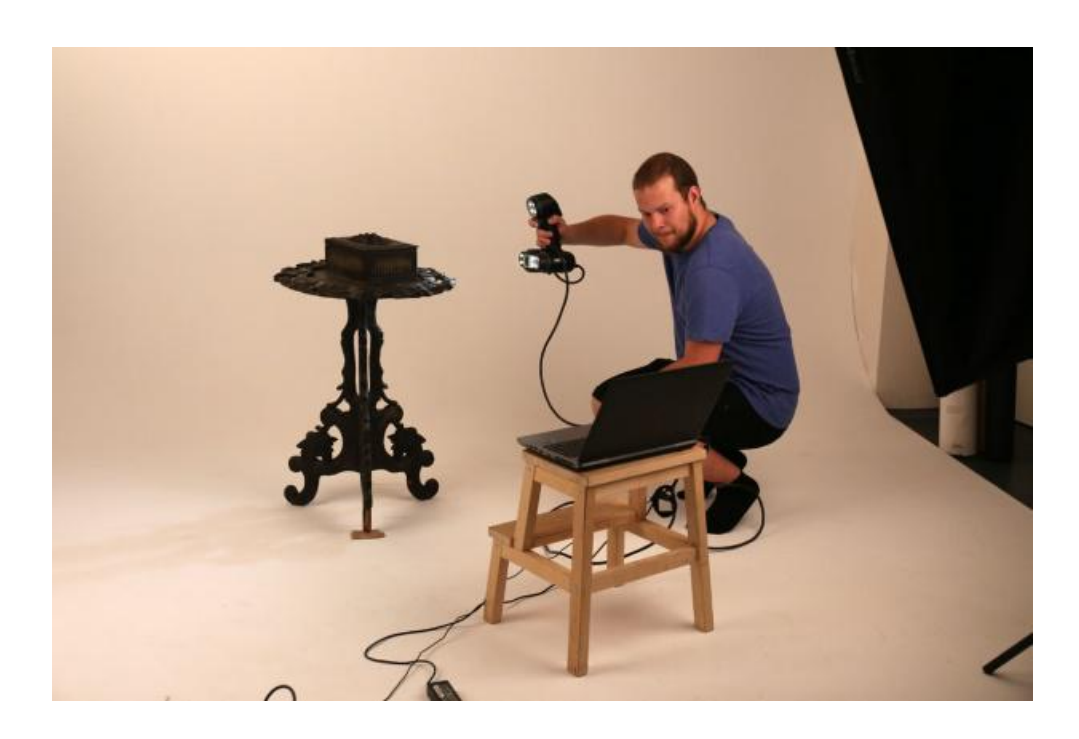

Obrázek 4.2: Snímání sbírkového předmětu pomocí ručního 3D skeneru

<span id="page-48-1"></span><span id="page-48-0"></span>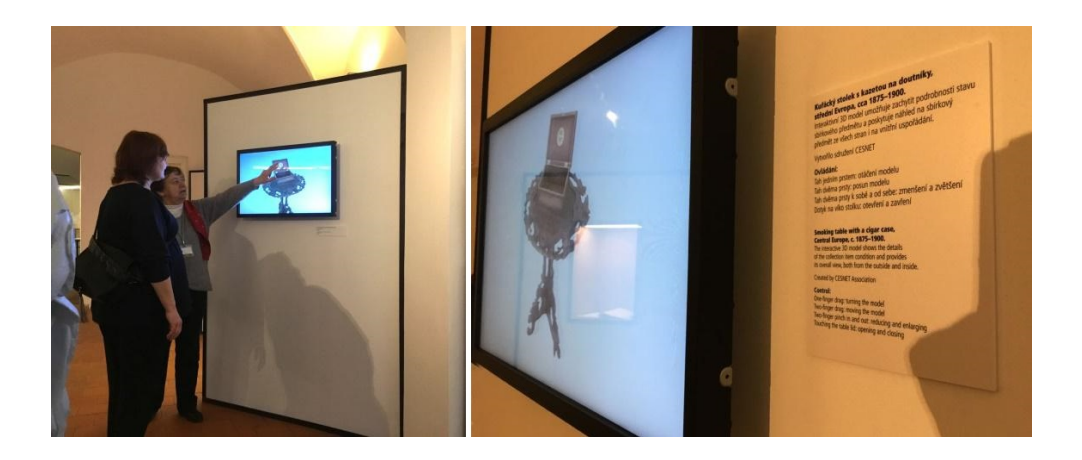

Obrázek 4.3: Využití 3D modelu na výstavě Konzervovaná minulost

#### 4. TESTOVÁNÍ

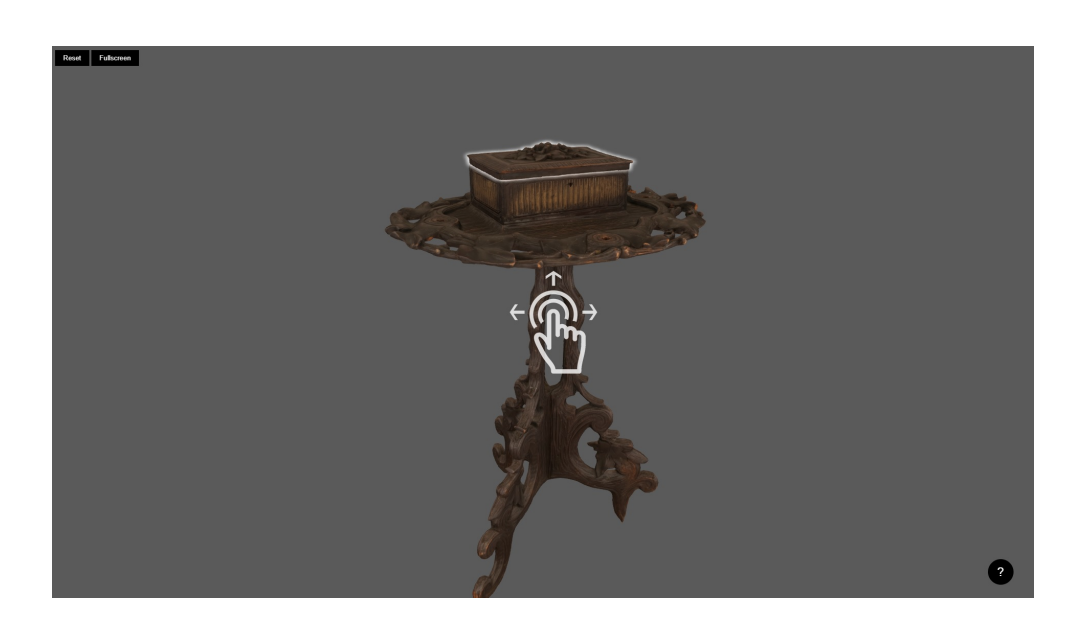

Obrázek 4.4: Zvýraznění interaktivní části

<span id="page-49-1"></span><span id="page-49-0"></span>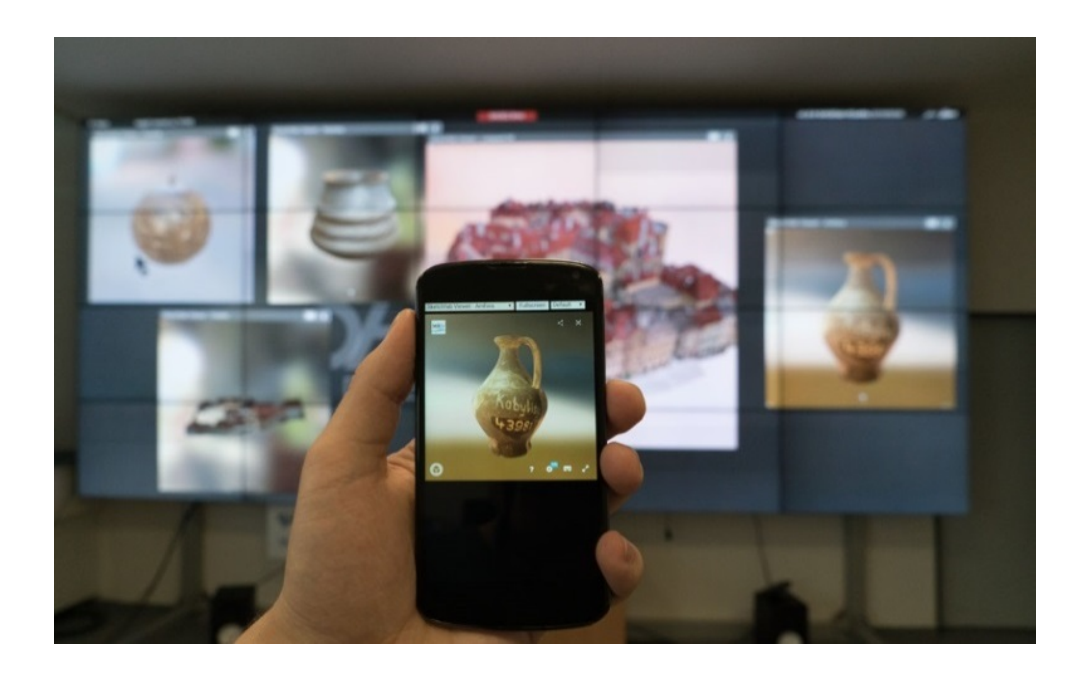

Obrázek 4.5: Práce s modelem na mobilním zařízení a stěně $\operatorname{SAGE}$ 

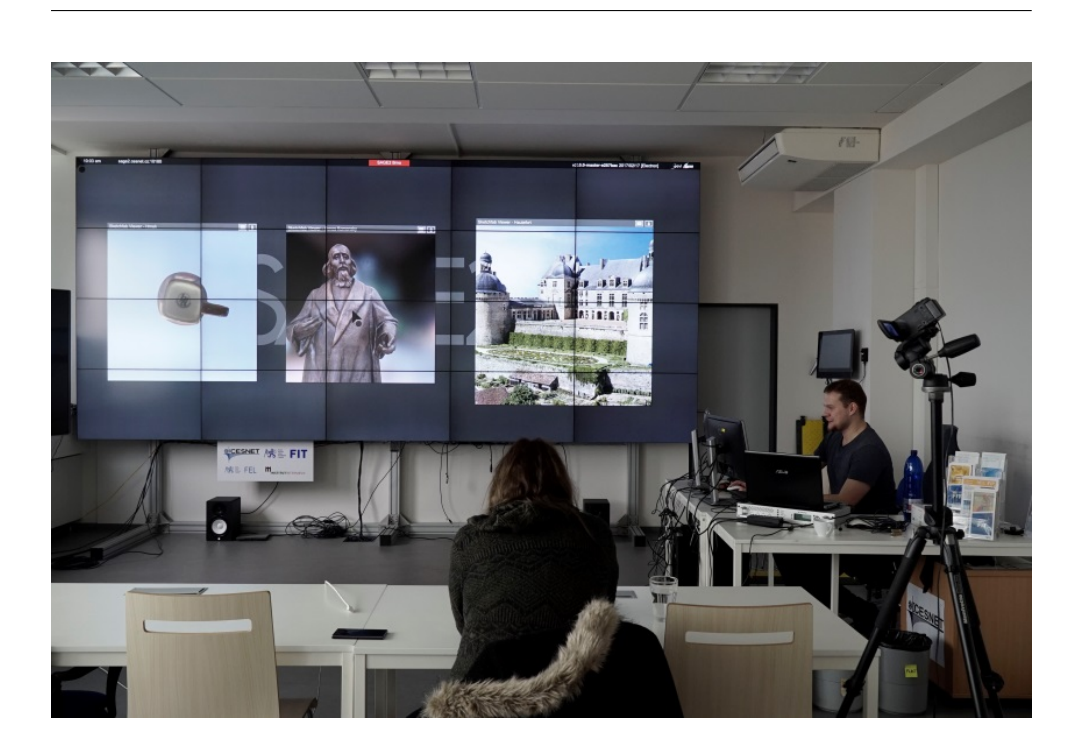

Obrázek 4.6: Uživatelské testování

<span id="page-50-0"></span>model iniciované z mobilního telefonu na systém SAGE2. Model s největším počtem polygonů 273 300 (model hrnečku získaný optickým skenováním) byl aktualizován za 177 ms. Model s největšími texturami v rozsahu 264 MB (část Langweilova modelu Prahy) byl aktualizován za 551 ms.

Dále bylo provedeno uživatelské testování 5 studenty Fakulty informačních technologií a Fakulty architektury. Studenti měli provést 12 úloh na 3 modelech, například zobrazit dva modely v úhlu pohledu vhodném k porovnání určitého detailu. Uživatelské testování je ilustrováno na obrázku [4.6.](#page-50-0) Poskytlo doporučení na možná zlepšení v budoucnu. Jedním z nich je volba automatického posunu středu otáčení pohledu (rotace) do vizuálního středu viditelné části scény po jejím posunu a změně měřítka (pan a zoom).

## **Závěr**

<span id="page-52-0"></span>V práci byly analyzovány metody vytváření interaktivních 3D modelů sbírkových předmětů. Na základě praktických zkušeností byly porovnány výhody a omezení fotogrammetrie, optického skenování a manuálního modelování. Byly porovnány možnosti dostupných technologií pro jejich prezentaci a interakci s nimi. S využitím zkušeností s vytvářením modelů a prezentací reálných sbírkových předmětů byl navržen postup (*workflow*) vytvoření kompletního systému pro prezentaci interaktivních 3D modelů ve webovém prostředí.

Systém je škálovatelný pro využití z různě výkonných koncových zařízení, jako jsou osobní počítače, mobilní zařízení nebo informační kiosky na výstavách. Systém umožňuje ovládání interakce s modely pomocí senzorů mobilních zařízení. Byl navržen a implementován prototyp umožňující skupinovou interakci více uživateli současně.

Ve spolupráci s Muzeem hlavního města Prahy v rámci společného projektu byl nasnímán sbírkový předmět v depozitáři muzea, vytvořen jeho interaktivní 3D model a vytvořena prezentace pro výstavu Konzervovaná minulost. Na základě odezvy návštěvníků komentovaných prohlídek byla následně prezentace vylepšena. Vytvořený systém je velmi dobře využitelný v praxi sbírkových institucí, jak pro obohacení fyzických výstav, tak pro nové typy prezentací na dálku ve webovém prostředí.

### **Literatura**

- <span id="page-54-1"></span><span id="page-54-0"></span>[1] Dellepiane, M.; Niccolucci, F.; Serna, S. P.; aj.: WebGL-based streaming and presentation framework for bidirectional texture functions. 2011.
- <span id="page-54-2"></span>[2] Z´ara, J.; Beneˇs, B.; Sochor, J.; aj.: ˇ *Modern´ı poˇc´ıtaˇcov´a grafika*. Computer press, 2004.
- <span id="page-54-3"></span>[3] Brown, D.: 7 things you should know about photogrammetry vs 3D scanning. 2018, online. Dostupné z: https://peel-3d.[com/blogs/news/7](https://peel-3d.com/blogs/news/7-things-you-should-know-about-photogrammetry-vs-3d-scanning) [things-you-should-know-about-photogrammetry-vs-3d-scanning](https://peel-3d.com/blogs/news/7-things-you-should-know-about-photogrammetry-vs-3d-scanning)
- <span id="page-54-4"></span>[4] Heckbert, P. S.: Survey of texture mapping. *IEEE computer graphics and applications*, ročník 6, č. 11, 1986: s. 56–67.
- <span id="page-54-5"></span>[5] Holzschuch, N.; Pacanowski, R.: A two-scale microfacet reflectance model combining reflection and diffraction. *ACM Transactions on Graphics (TOG)*, ročník 36, č. 4, 2017: str. 66.
- <span id="page-54-6"></span>[6] Chistoedov, A.: Introducing PBR. 2017, online. Dostupn´e z: [https://](https://www.blend4web.com/en/community/article/388/) www*.*blend4web*.*[com/en/community/article/388/](https://www.blend4web.com/en/community/article/388/)
- <span id="page-54-7"></span>[7] Russell, J.: Basic theory of physically-based rendering. 2015, online. Dostupné z: https://marmoset.[co/posts/basic-theory-of](https://marmoset.co/posts/basic-theory-of-physically-based-rendering/)[physically-based-rendering/](https://marmoset.co/posts/basic-theory-of-physically-based-rendering/)
- <span id="page-54-8"></span>[8] Pluralsight: Elliminate Texture Confusion: Bump, Normal and Displacement Maps. 2014, online. Dostupn´e z: [https://www](https://www.pluralsight.com/blog/film-games/bump-normal-and-displacement-maps)*.*pluralsight*.*com/ [blog/film-games/bump-normal-and-displacement-maps](https://www.pluralsight.com/blog/film-games/bump-normal-and-displacement-maps)
- <span id="page-54-9"></span>[9] Elliminate Texture Confusion: Bump, Normal and Displacement Maps. 2018, online. Dostupn´e z: http://wiki*.*polycount*.*[com/wiki/Texture\\_](http://wiki.polycount.com/wiki/Texture_Baking) [Baking](http://wiki.polycount.com/wiki/Texture_Baking)
- <span id="page-54-10"></span>[10] Chadwick, E.: Normal map. 2018, online. Dostupn´e z: [http://](http://wiki.polycount.com/wiki/Normal_map) wiki*.*polycount*.*[com/wiki/Normal\\_map](http://wiki.polycount.com/wiki/Normal_map)
- <span id="page-55-0"></span>[11] Inc., D.: SpaceMouse Wireless. 2018, online. Dostupn´e z: [https://](https://www.3dconnexion.com/spacemouse_wireless/en/) www*.*3dconnexion*.*[com/spacemouse\\_wireless/en/](https://www.3dconnexion.com/spacemouse_wireless/en/)
- <span id="page-55-1"></span>[12] Pavlidis, G.; Koutsoudis, A.; Arnaoutoglou, F.; aj.: Methods for 3D digitization of Cultural Heritage. *Journal of Cultural Heritage*, ročník 8, ˇc. 1, 2007: s. 93 – 98, ISSN 1296-2074, doi:https://doi*.*org/10*.*1016/ j*.*culher*.*2006*.*10*.*007. Dostupn´e z: http://www*.*[sciencedirect](http://www.sciencedirect.com/science/article/pii/S129620740600121X)*.*com/ [science/article/pii/S129620740600121X](http://www.sciencedirect.com/science/article/pii/S129620740600121X)
- <span id="page-55-2"></span>[13] Sužiedelytė-Visockienė, J.; Bagdžiūnaitė, R.; Malys, N.; aj.: Close-range photogrammetry enables documentation of environment-induced deformation of architectural heritage. *Environmental engineering and management journal*, roˇcn´ık 14, 07 2015: s. 1371–1381, doi:10*.*30638/ eemj*.*2015*.*149.
- <span id="page-55-3"></span>[14] JANETHEBEE: How to take photographs in order to achieve the best possible results. 2017, online. Dostupné z: [http:](http://janebeecr.blogspot.com/2017/03/how-to-take-photographs-in-order-to.html) //janebeecr*.*blogspot*.*[com/2017/03/how-to-take-photographs](http://janebeecr.blogspot.com/2017/03/how-to-take-photographs-in-order-to.html)[in-order-to](http://janebeecr.blogspot.com/2017/03/how-to-take-photographs-in-order-to.html)*.*html
- <span id="page-55-4"></span>[15] Occipital, I.: Make any device spatially aware. 2019, online. Dostupné z: [https://structure](https://structure.io/)*.*io/
- <span id="page-55-5"></span>[16] CREAFORM: PORTABLE 3D SCANNERS: GO!SCAN 3D. 2019, online. Dostupné z: https://www.creaform3d.[com/en/metrology](https://www.creaform3d.com/en/metrology-solutions/handheld-portable-3d-scanner-goscan-3d)[solutions/handheld-portable-3d-scanner-goscan-3d](https://www.creaform3d.com/en/metrology-solutions/handheld-portable-3d-scanner-goscan-3d)
- <span id="page-55-6"></span>[17] Schulz, R.: Reducing level of detail. 2008, online. Dostupn´e z: [http://](http://polygon-reducer.pc-guru.cz/reducing-level-of-detail) polygon-reducer*.*pc-guru*.*[cz/reducing-level-of-detail](http://polygon-reducer.pc-guru.cz/reducing-level-of-detail)
- <span id="page-55-7"></span>[18] Lyubovnikov, I.: Furnishing a Room Part 1: Dynamic Loading. 2014, online. Dostupn´e z: https://www*.*blend4web*.*[com/en/community/article/](https://www.blend4web.com/en/community/article/63/) [63/](https://www.blend4web.com/en/community/article/63/)
- <span id="page-55-8"></span>[19] Prand, A.: Sketchfab, Unity, Blend4Web, PlayCanvas, and now Verge3D. 2018, online. Dostupn´e z: https://habr*.*[com/en/post/416253](https://habr.com/en/post/416253)
- <span id="page-55-9"></span>[20] Will: PlayCanvas versus Unreal WebGL. 2016, online. Dostupné z: [https:](https://blog.playcanvas.com/playcanvas-versus-unreal-webgl/) //blog*.*playcanvas*.*[com/playcanvas-versus-unreal-webgl/](https://blog.playcanvas.com/playcanvas-versus-unreal-webgl/)
- <span id="page-55-10"></span>[21] Will: PlayCanvas versus Unity WebGL. 2016, online. Dostupné z: [https:](https://blog.playcanvas.com/playcanvas-versus-unity-webgl/) //blog*.*playcanvas*.*[com/playcanvas-versus-unity-webgl/](https://blog.playcanvas.com/playcanvas-versus-unity-webgl/)
- <span id="page-55-11"></span>[22] Ubik, S.; Kubišta, J.: Scalable Real-Time Sharing of 3D Model Visualizations for Group Collaboration. In *Cooperative Design, Visualization, and Engineering*, editace Y. Luo, Cham: Springer International Publishing, 2017, s. 244–251.
- <span id="page-56-0"></span>[23] Stubenbordt, P. M.: Are QR codes still useful? 2017, online. Dostupn´e z: https://www*.*healio*.*[com/ophthalmology/technology/news/](https://www.healio.com/ophthalmology/technology/news/blogs/%7Bc5f861c8-d871-4656-b748-b311d1d8a50e%7D/paul-m-stubenbordt/blog-are-qr-codes-still-useful) [blogs/%7Bc5f861c8-d871-4656-b748-b311d1d8a50e%7D/paul-m](https://www.healio.com/ophthalmology/technology/news/blogs/%7Bc5f861c8-d871-4656-b748-b311d1d8a50e%7D/paul-m-stubenbordt/blog-are-qr-codes-still-useful)[stubenbordt/blog-are-qr-codes-still-useful](https://www.healio.com/ophthalmology/technology/news/blogs/%7Bc5f861c8-d871-4656-b748-b311d1d8a50e%7D/paul-m-stubenbordt/blog-are-qr-codes-still-useful)
- <span id="page-56-1"></span>[24] McCann, J.: How to scan QR codes on your iPhone or iPad. 2018, online. Dostupné z: https://www.techradar.[com/how-to/phone](https://www.techradar.com/how-to/phone-and-communications/mobile-phones/how-to-scan-qr-codes-from-your-iphone-or-ipad-1308841)[and-communications/mobile-phones/how-to-scan-qr-codes-from](https://www.techradar.com/how-to/phone-and-communications/mobile-phones/how-to-scan-qr-codes-from-your-iphone-or-ipad-1308841)[your-iphone-or-ipad-1308841](https://www.techradar.com/how-to/phone-and-communications/mobile-phones/how-to-scan-qr-codes-from-your-iphone-or-ipad-1308841)
- <span id="page-56-2"></span>[25] Turunen, J.: Built-in QR reader on Android. 2018, online. Dostupné z: https://medium*.*[com/turunen/built-in-qr-reader-on-android-](https://medium.com/turunen/built-in-qr-reader-on-android-696e0f38113b)[696e0f38113b](https://medium.com/turunen/built-in-qr-reader-on-android-696e0f38113b)
- <span id="page-56-3"></span>[26] Triumph: Solar System AR. 2018, online. Dostupné z: [https://](https://www.blend4web.com/en/demo/solar-system-augmented-reality/) www*.*blend4web*.*[com/en/demo/solar-system-augmented-reality/](https://www.blend4web.com/en/demo/solar-system-augmented-reality/)

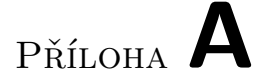

## <span id="page-58-0"></span>Seznam použitých zkratek

- **PBR** Physically-based rendering
- **JSON** JavaScript Object Notation
- **URL** Uniform Resource Locator
- **HTML** Hypertext Markup Language
- **WebGL** Web Graphics Library
- **LOD** Level of detail

# PŘÍLOHA **B**

# <span id="page-60-0"></span>**Obsah přiložené SD karty**

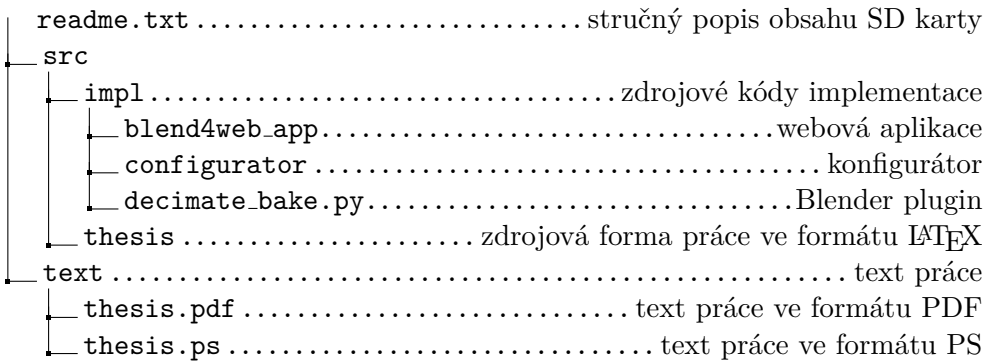